# **Construcció i explotació d'un magatzem de dades per a l'anàlisi d'informació sobre trànsit rodat de vehicles**

# **Jordi Alvarez Pitarque**

Enginyeria Tècnica d'informàtica de Gestió Universitat Oberta de Catalunya Treball Fi de Carrera - Magatzems de dades Curs 2013-2014 **Consultor: Carles Llorach Rius**

Data Lliurament: 06 de gener del 2014

# **Resum**

Aquest document defineix la construcció i explotació d'un magatzem de dades per a la Fundació d'Estudis per a la Conducció Responsable. Aquesta feina és el resultat del treball de fi de carrera dels estudis d'Enginyeria Tècnica d'Informàtica de Gestió de la Universitat Oberta de Catalunya.

L'objectiu del projecte és homogeneïtzar la informació que rep la Fundació, des de diverses fonts i en diferents formats, consolidar-la en un únic magatzem de dades, i habilitar eines que facilitin la seva explotació i anàlisi. La consecució d'aquestes fites és determinant per què la direcció conegui l'evolució del trànsit rodat de vehicles a Catalunya, i minimitzi el riscos en cas de qualsevol presa de decisions.

Com indica el títol, el projecte te dues fases clarament diferenciades: crear el magatzem de dades i poblar-ho amb dades prèviament normalitzades; i, desenvolupar utilitats per a analitzar la informació.

Per a assolir la primera fase, el sistema segueix un procés estàndard que consisteix a extraure les dades de diversos fitxers que es lliuren a la Fundació, transformar-les per què segueixin els mateixos criteris, i finalment lliurar-les en una única base de dades.

La segona fase permet als usuaris del producte consultar la informació consolidada al magatzem. Hi ha un tipus de consulta lliure que ofereix a l'usuari resultats des de diferents perspectives; i un altre, que es lliura amb dades prefixades per mitjà d'informes a l'usuari.

Per concloure, el producte desenvolupat consolida i unifica, en un únic repositori, la informació heterogènia enviada periòdicament per els diferents organismes oficials. Es pretén minimitzar al màxim qualsevol intervenció manual en el procés de càrrega de la informació. Addicionalment, hi ha disponible un quadre de comandament que agrupa els darrers indicadors actualitzats. Finalment, a banda d'una eina de consulta lliure de la informació en forma de cub, hi ha un mínim d'informes parametritzats que es poden ampliar en un futur si son de la satisfacció dels usuaris.

### **Paraules clau**

BI (*Business Inteligence*), magatzem de dades, *Data Warehouse*, ETL (*Extract, transformation and load*), Indicador, Quadre de comandament, model multi-dimensional, reporting

# **Construction and operation of a data warehouse for analysis of information about traffic vehicle**

Author: Jordi Alvarez Pitarque January  $6<sup>th</sup>$ , 2014

# **Summary**

This document explains the construction and operation of a data warehouse for the *Fundació d'Estudis per a la Conducció Responsable*. This memory is the result of the Degree Project of the Technical Engineering in Computer Management of the *Universitat Oberta de Catalunya*.

The project aim is to standardize the information received by the Foundation from different sources and formats, consolidate them into a single data store, and provide tools to accommodate their use and analysis. The achievement of these actions is crucial to know the evolution of vehicle traffic in Catalonia, and minimize risk in the event of any decision-making of the Foundation's Chairman.

As the title suggests, the project has two distinct phases: creating the data store and populate it with pre-normalized data; and, developing utilities to analyze information.

To achieve the first stage, the system follows a standard process of extracting data from multiple files that are delivered to the Foundation, transforming them applying the same criteria, and finally, loads them in a single database.

The second phase allows, to system's users, consulting the information loaded in the data warehouse. There is a type of open query that gives users results from different perspectives, and another one, that is delivered with predefined data through of reports to the user.

To sum up, the developed tool consolidates and unifies in a single repository, heterogeneous information periodically sent by the different government agencies. It also minimizes any manual intervention in the process of uploading information. Additionally, there is a control panel that shows grouped the latest updated indicators. Finally, besides of an open consultation tool through a cube, there is a minimum of parameterized reports that might be expanded in the future if they are beneficial to users.

### **Key words**

BI (*Business Inteligence*), *Data Warehouse*, ETL (*Extract, transformation and load*), indicator, Dash board, multdimensional model, reporting

# **Construcción y explotación de un almacén de datos para el análisis de información sobre el tráfico rodado de vehículos**

Autor: Jordi Alvarez Pitarque 6 de enero de 2014

Resumen:

Este documento define la construcción y explotación de un almacén de datos para la *Fundació d'Estudis per a la Conducció Responsable*. Este trabajo es el resultado del trabajo de fin de carrera de los estudios de Ingeniería Técnica de Informática de Gestión de la *Universitat Oberta de Catalunya*.

El objetivo del proyecto es homogeneizar la información que recibe la Fundación, desde diversas fuentes y en diferentes formatos, consolidarla en un único almacén de datos, y habilitar herramientas que faciliten su explotación y análisis. La consecución de estas acciones es determinante para que la dirección conozca la evolución del tráfico rodado de vehículos en Catalunya, y minimice los riesgos en caso de cualquier toma de decisiones.

Como indica el título, el proyecto tiene dos fases claramente diferenciadas: crear el almacén de datos y poblar-lo con datos previamente normalizadas y, desarrollar utilidades para analizar la información.

Para alcanzar la primera fase, el sistema sigue un proceso estándar que consiste en extraer los datos de varios archivos que se entregan a la Fundación, transformarlos para que sigan los mismos criterios, y finalmente gravarlos en una única base de datos.

La segunda fase permite a los usuarios del producto consultar la información consolidada en el almacén. Existe un tipo de consulta libre que ofrece al usuario resultados desde diferentes perspectivas, y otro, que se entrega con datos predefinidos a través de informes al usuario.

Para concluir, el producto desarrollado consolida y unifica en un único repositorio, la información heterogénea enviada periódicamente por los diferentes organismos oficiales. También, se minimiza al máximo cualquier intervención manual en el proceso de carga de la información. Adicionalmente, existe un cuadro de mando que agrupa los últimos indicadores actualizados. Finalmente, aparte de una herramienta de consulta libre de la información en forma de cubo, existe un mínimo de informes parametrizados que se pueden ampliar en un futuro si resultan provechosos para los usuarios.

### **Palabras clave**

BI (Business Inteligence), almacén de datos, Data Warehouse, ETL (Extract, transformation and load), Indicador, Cuadro de mando, modelo multi-dimensional, reporting

# Índex de continguts

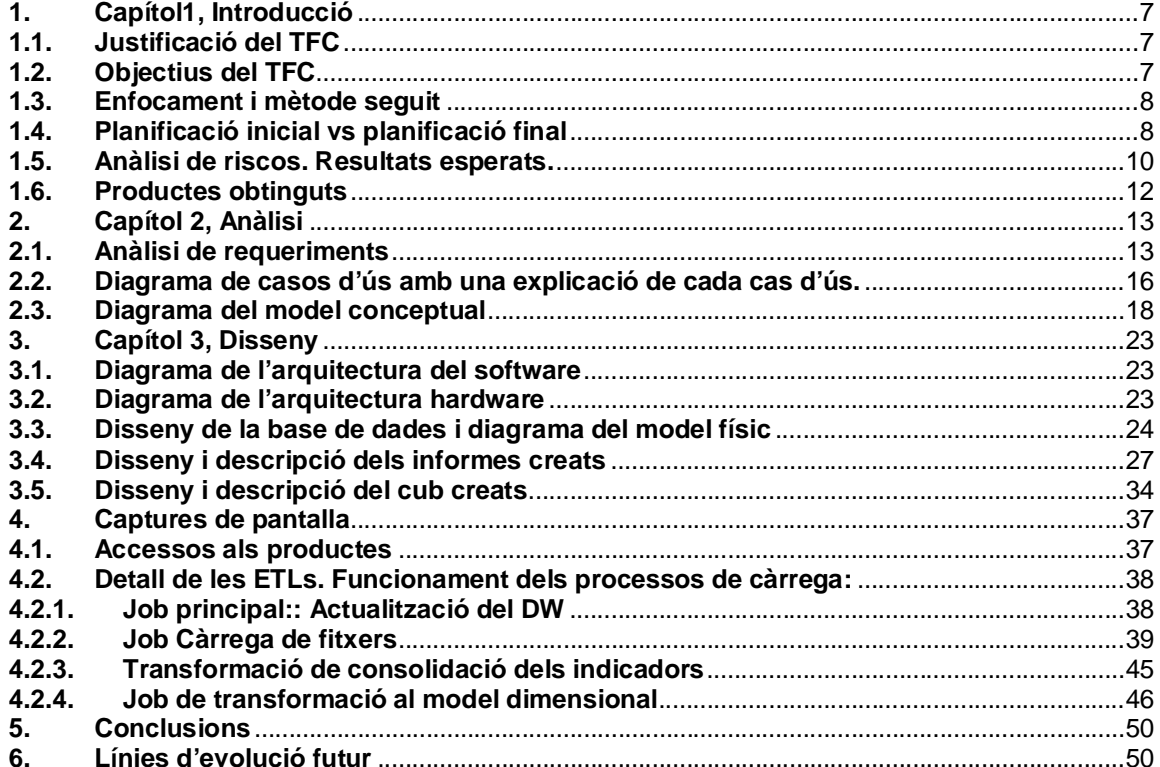

# Índex de figures

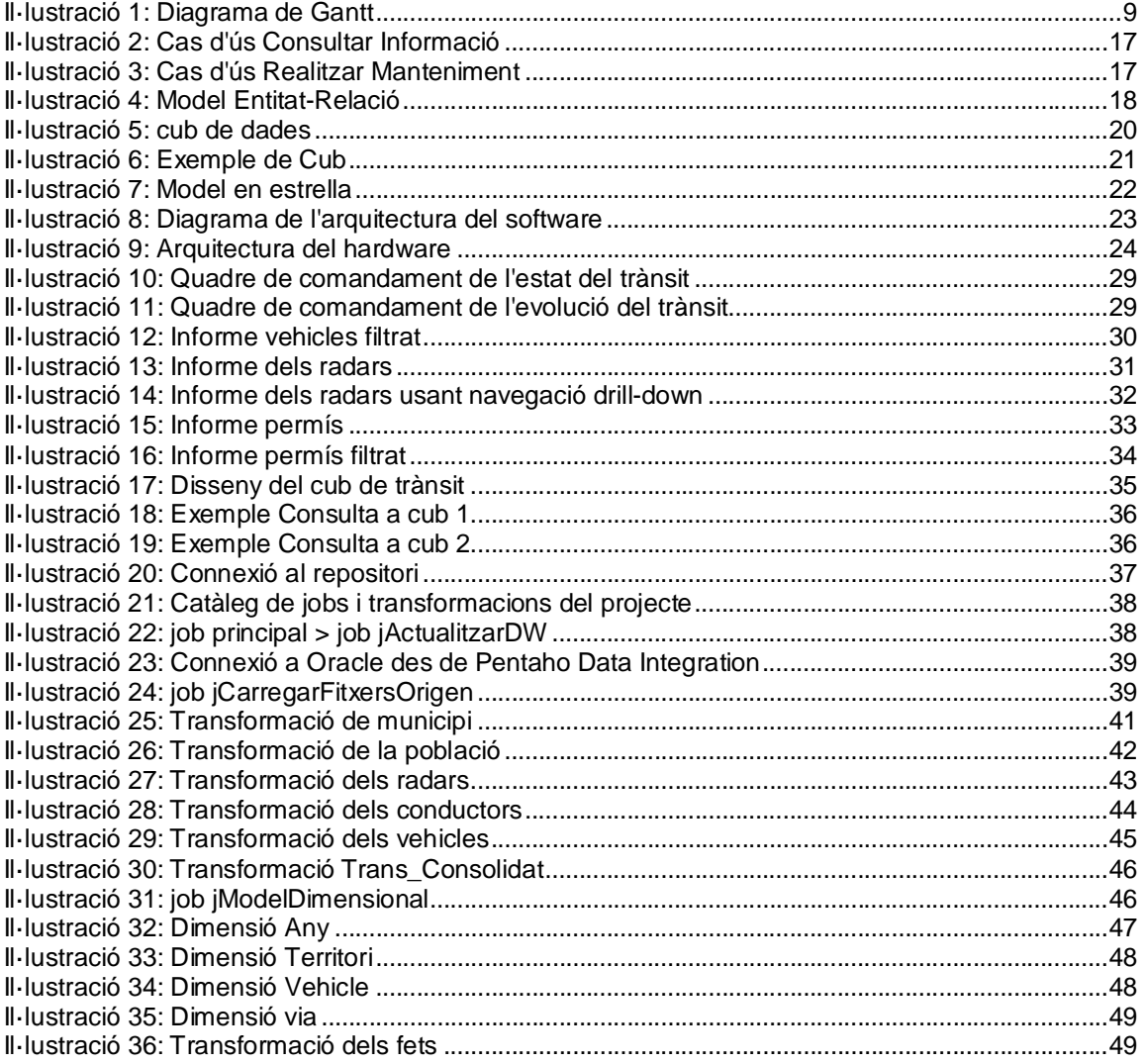

# **1. Capítol1, Introducció**

El treball de fi de carrera, del que forma part aquesta memòria, queda delimitat a l'àrea de Magatzem de Dades de la UOC.

El cas pràctic resolt un problema habitual de les organitzacions: analitzar un gran volum de dades relacionades amb la seva activitat el més simple possible per assolir amb èxit la seva missió.

Aquests darrers temps, de menor inversió en sistemes d'informació, les empreses i organitzacions orienten els seus esforços a treure el màxim profit dels sistemes existents, tant propis com aliens; normalment gestionen un ventall d'aplicacions, de tecnologies diferents, que tenen poca cohesió. En aquest context, afegir una capa de negoci que recopili i normalitzi tota la informació esdevé una tasca imprescindible.

Per aquest motiu, la meva orientació va dirigida cap al camp del BI (*Business Intelligence*). Malauradament, a mida que conec la multitud d'eines i productes que el formen, me n'adono, que és una tasca que requereix molt d'anàlisi i molta pràctica per treure profit tant del negoci del client com dels productes relacionats existents de BI.

### **1.1. Justificació del TFC**

Actualment, hi ha accés a grans quantitats de dades, i la tendència és augmentar-la vertiginosament els propers anys. Termes com el *Big Data*, *Open Data, Cloud computing*, geolocalització, etc, son nomenclatures o conceptes utilitzats per apropar, compartir i aprofitar-se d'informació provinent d'arreu. Òbviament, les organitzacions volen fer-ne un ús per millorar els seus processos i arribar als seus objectius dedicant els mínims recursos possibles.

Un magatzem de dades, o més conegut pel terme en anglès, *Data Warehouse*, es pot veure com una mena de diamant que s'obté després del laboriós procés d'extraure'l de la roca i tallar-lo en brut. Extrapolant el símil al context que ens ocupa, l'aportació del treball serà el d'extraure les dades, filtrar-les com ho faria un embut, i dipositar-les en un repositori d'informació per què s'analitzin amb més facilitat.

### **1.2. Objectius del TFC**

a. Generals

L'objectiu principal del projecte és la construcció d'un magatzem de dades, a partir de diferents orígens, incloent l'explotació de la informació.

A més a més, es pretén demostrar la correcta gestió d'un projecte en totes les seves fases: planificació, anàlisi, disseny, implementació, proves i lliurament.

Addicionalment, ofereix l'oportunitat als alumnes, d'aprendre i practicar amb entorns virtuals i amb diferents solucions disponibles al mercat, relacionades amb el *Business Intelligence*, de forma gratuïta o sota llicència educativa adquirida per la UOC

#### b. Específics.

De forma específica, els objectius del projecte son els següents:

- Adquirir habilitats en l'anàlisi de les dades.

- Conèixer els processos ETL: extracció, transformació i carrega de les dades en un magatzem de dades des de diferents orígens d'informació.

- Dissenyar i implementar un magatzem de dades.
- Disseny de cubs i utilització eines OLAP.
- Dissenyar informes ad hoc.
- Crear una memòria per a documentar el projecte d'una forma tècnica.

### **1.3. Enfocament i mètode seguit**

. El projecte s'ha desenvolupat, en la mida de lo possible, segons els lliuraments planificats per l'avaluació continuada de la UOC. Atès que cada lliurament està associat a una etapa del cicle de vida clàssic del programari, és el mètode seguit per a la realització del projecte:

- Fase 1. Pla de treball i anàlisi preliminar (recollida de requeriments): correspon als inicis d'un projecte, és a dir, comunicació amb el client, revisió del material disponible, tecnologies a utilitzar, relació d'activitats a realitzar, planificació del projecte, anàlisi dels requeriments i l'avaluació dels riscos, principalment.
- Fase 2. Anàlisi de requeriments i disseny conceptual (anàlisi i disseny). Anàlisi en profunditat dels requeriments i de les dades, disseny dels models conceptual i lògic i esbós del model multi-dimensional i descripció de les ETLs són les tasques més destacades.
- Fase 3. Implementació (Realització): Aquesta etapa és la de construcció del producte:
	- o Construcció del magatzem de dades
	- o Càrregues de informació
	- o Configuració de l'eina d'explotació
	- o Construcció dels informes i anàlisi de la informació.
- Fase 4. Lliurament de la solució (test, manteniment i lliurament): revisió de les càrregues, ajustaments de les configuracions, proves d'anàlisi, etc..

### **1.4. Planificació inicial vs planificació final**

La planificació inicial es mostra en el següent diagrama de Gantt:

| <b>GARINI</b><br>project              |              |              | 2013 | <b>Lliurament PAC</b> | Lliurament PAC2 |          | 2014<br>Liiurament PAC3 Liiura |
|---------------------------------------|--------------|--------------|------|-----------------------|-----------------|----------|--------------------------------|
| Nom                                   | <b>Inici</b> | Finalització |      | octubre               | novembre        | desembre | gener                          |
| File Pla de treball                   | 19/09/13     | 30/09/13     |      |                       |                 |          |                                |
| · Requeriments FECRES                 | 19/09/13     | 20/09/13     |      |                       |                 |          |                                |
| · Relació de tasques                  | 21/09/13     | 23/09/13     |      |                       |                 |          |                                |
| · Elaboració del pla                  | 21/09/13     | 29/09/13     |      |                       |                 |          |                                |
| · Anàlisi preliminar de requeriments  | 27/09/13     | 30/09/13     |      |                       |                 |          |                                |
| · Anàlisi dels riscos                 | 29/09/13     | 30/09/13     |      | $\sim$                |                 |          |                                |
| Diurament PAC1                        | 01/10/13     | 01/10/13     |      |                       |                 |          |                                |
| i Dissenv                             | 02/10/13     | 05/11/13     |      |                       |                 |          |                                |
| · Inici PAC2                          | 02/10/13     | 02/10/13     |      |                       |                 |          |                                |
| · Revisió dels requeriments           | 03/10/13     | 06/10/13     |      |                       |                 |          |                                |
| · Instal·lació de programari          | 04/10/13     | 06/10/13     |      |                       |                 |          |                                |
| · Dissenys BD/ER                      | 06/10/13     | 13/10/13     |      |                       |                 |          |                                |
| · Disseny del cub                     | 14/10/13     | 19/10/13     |      |                       |                 |          |                                |
| · Processament de l'ETL               | 19/10/13     | 27/10/13     |      |                       |                 |          |                                |
| · Automatització de l'ETL             | 25/10/13     | 31/10/13     |      |                       |                 |          |                                |
| · Tractament d'errors de l'extracció  | 31/10/13     | 02/11/13     |      |                       | m.              |          |                                |
| · Maquetació del lliurable            | 03/11/13     | 05/11/13     |      |                       |                 |          |                                |
| · Lliurament PAC2                     | 05/11/13     | 05/11/13     |      |                       |                 |          |                                |
| d- · Implementació                    | 06/11/13     | 18/12/13     |      |                       |                 |          |                                |
| · Inici PAC3                          | 06/11/13     | 06/11/13     |      |                       |                 |          |                                |
| · Revisió dels requeriments           | 07/11/13     | 09/11/13     |      |                       |                 |          |                                |
| · Construcció de la BD                | 10/11/13     | 16/11/13     |      |                       |                 |          |                                |
| · Implementació de les ETL            | 16/11/13     | 23/11/13     |      |                       |                 |          |                                |
| · Configuració de l'eina d'explotació | 24/11/13     | 30/11/13     |      |                       |                 |          |                                |
| · Implementació dels Informes         | 01/12/13     | 07/12/13     |      |                       |                 |          |                                |
| · Informe del lliurament              | 08/12/13     | 15/12/13     |      |                       |                 |          |                                |
| · Empaquetament del producte          | 16/12/13     | 18/12/13     |      |                       |                 |          |                                |
| · Lliurament PAC3                     | 18/12/13     | 18/12/13     |      |                       |                 |          | ۰                              |
| Fig. 0 Lliurament Final i Defensa     | 19/12/13     | 05/01/14     |      |                       |                 |          |                                |
| · Inici PAC4                          | 19/12/13     | 19/12/13     |      |                       |                 |          |                                |
| · Elaboració de la memòria            | 20/12/13     | 28/12/13     |      |                       |                 |          |                                |
| · Presentació virtual                 | 29/12/13     | 05/01/14     |      |                       |                 |          |                                |
| · Defensa del treball (definir data)  | 05/01/14     | 05/01/14     |      |                       |                 |          |                                |
| Diurament PAC4                        | 06/01/14     | 06/01/14     |      |                       |                 |          |                                |
|                                       | .            | .            |      |                       |                 |          |                                |

**Il·lustració 1: Diagrama de Gantt**

La planificació final s'ha desviat a mida que avançava el projecte. El principals motius dels endarreriments han estat: un risc no identificat com el desconeixement de les eines a utilitzar; i d'altres identificats com la configuració de les eines com el report server (que no està en producció), el funcionament del *Pentaho Data Integration* a l'entorn virtual (java i drivers a Oracle), i copiar fitxers a un entorn virtual,

A continuació es mostra la desviació segons la relació de tasques fins a la data del lliurament:

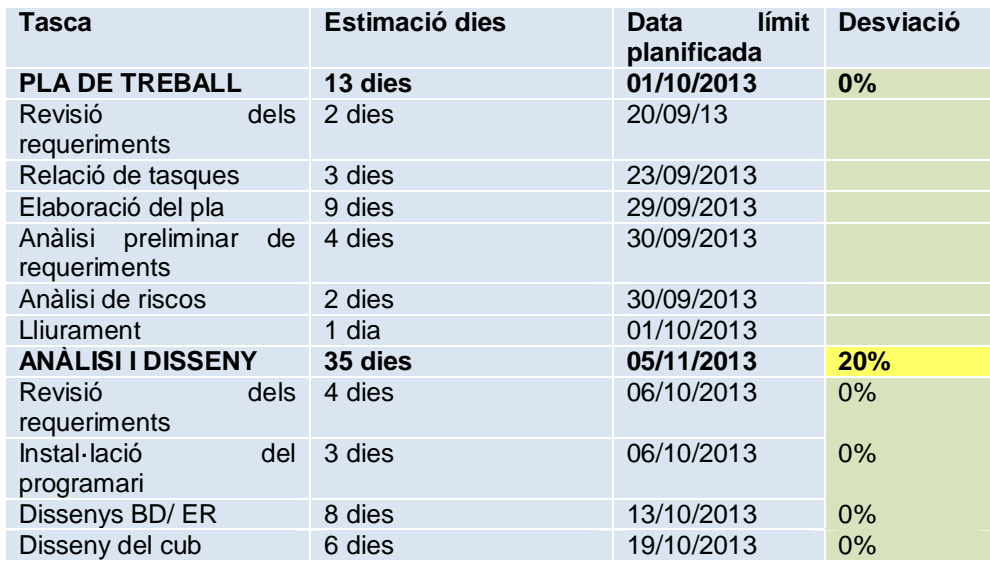

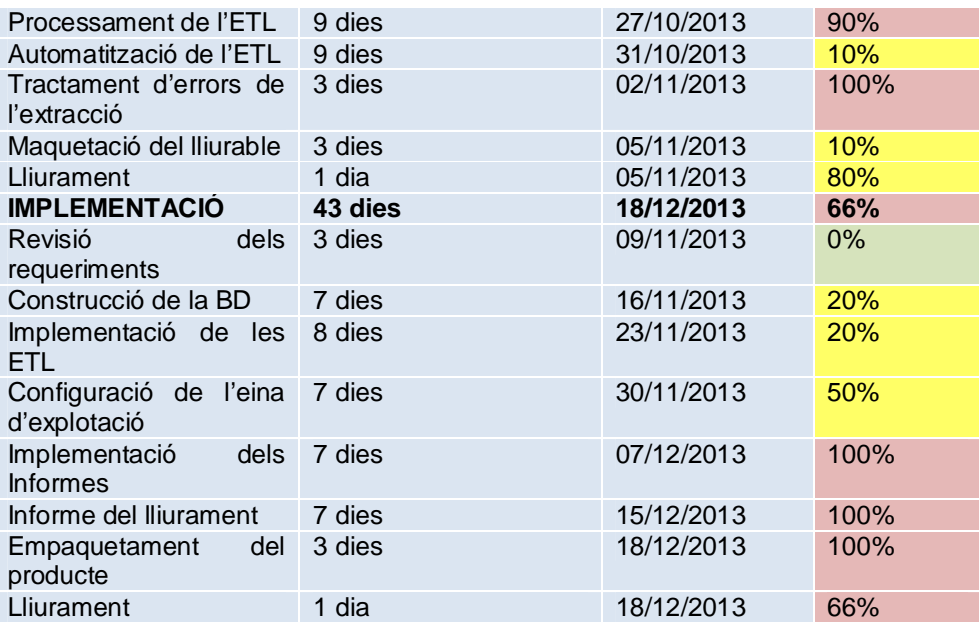

# **1.5. Anàlisi de riscos. Resultats esperats.**

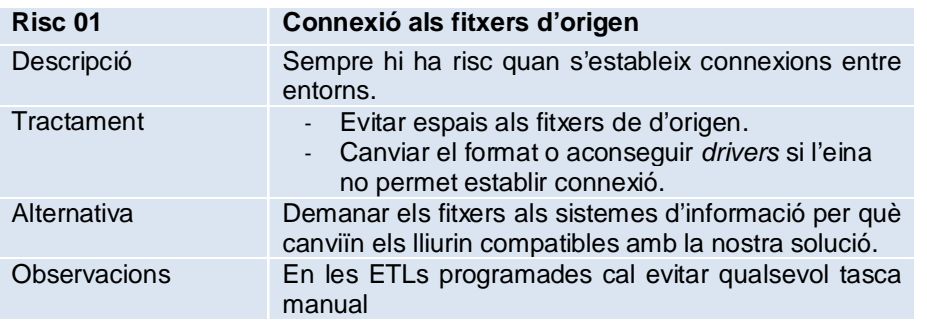

Resultat: no hi ha hagut problemes per a connectar-se als diferents formats d'origen al marge d'endarreriment en la previsió inicial.

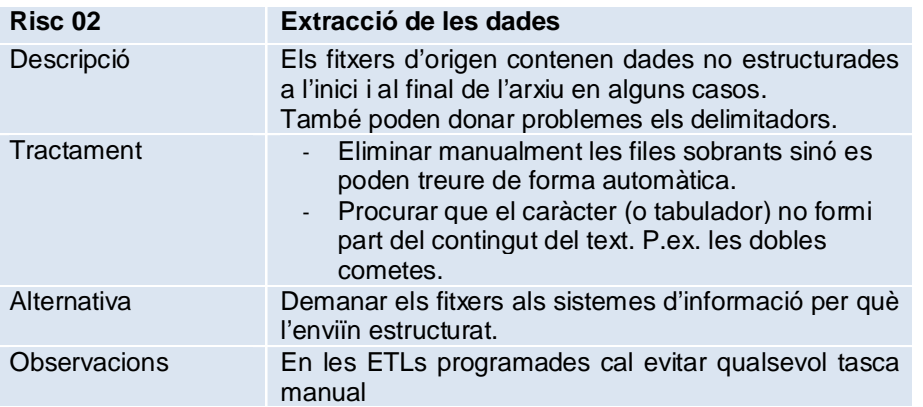

Resultat: no hi ha excessius problemes per a extraure les dades sense intervenció encara que un endarreriment en la previsió inicial.

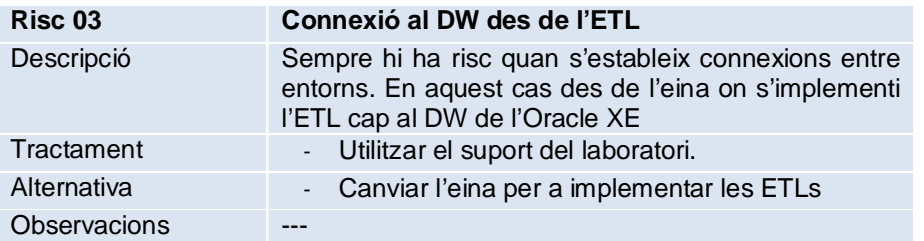

Resultat: aquest risc ha suposat el principal endarreriment de la tercera PAC. No s'ha usat el suport del laboratori per què l'eina amb problemes era el Pentaho. No s'ha canviat d'eina per què la majoria de tasques relacionades amb les ETLs s'havien desenvolupat localment sense problemes. El problema era amb la localització del driver que utilitza Pentaho per a connectar-se a l'Oracle.

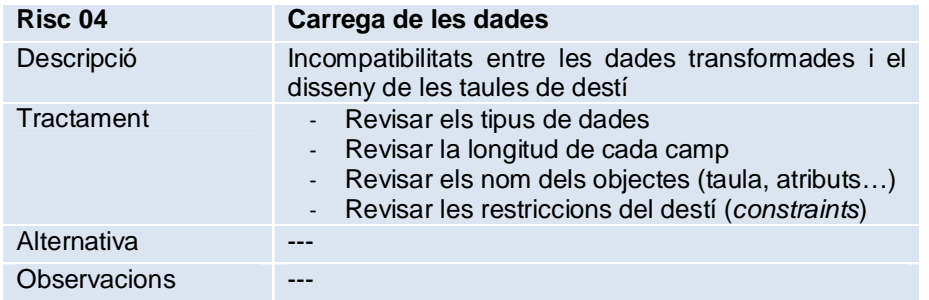

Resultat: cap problema al marge de restriccions de la pròpia base de dades.

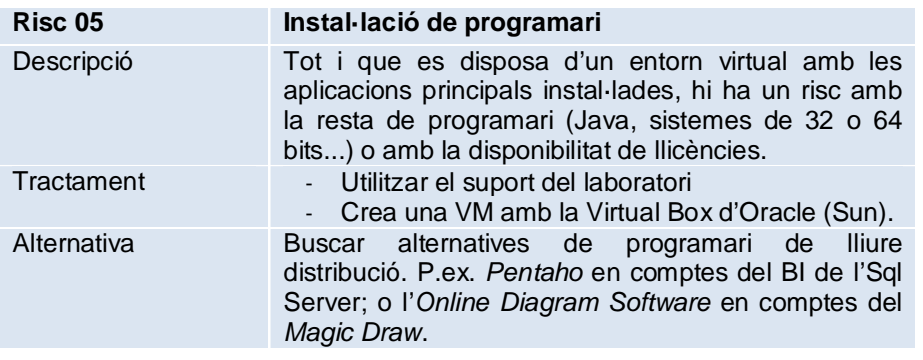

Resultat: Problemes amb la instal·lació de Pentaho atès que no reconeixia el Java de la màquina virtual. La solució era executar un procés anomenat Kitchen.bat que defineix la ubicació del Java.

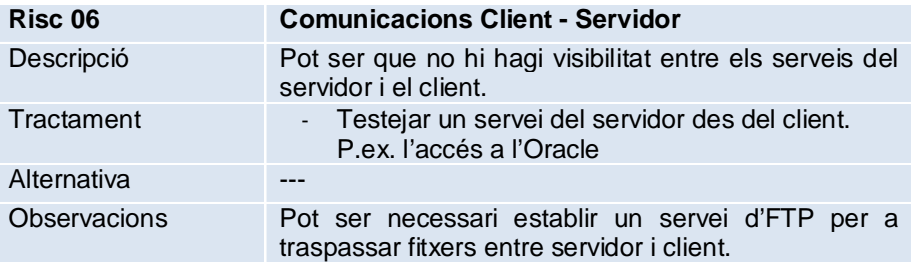

Resultat: problemes alhora de copiar fitxers al servidor. Després de modificar permisos, revisar FTPs, etc. la solució era tan senzilla com arrossegar els fitxers. Manca d'experiència en entorns virtuals.

Un risc important no tingut en compte, és el desconeixement de les eines a utilitzar que no hi havia destinat dates per a l'aprenentatge.

#### **1.6. Productes obtinguts**

Els productes obtinguts per ordre cronològic son els següents

- **Processos ETL**: transformacions i treballs dissenyats amb el *Pentaho Data Integration* i disponibles al seu catàleg. Les transformacions extrauen la informació, la manipulen i la carreguen al magatzem de dades; els treballs o *jobs*, executen lots de transformacions i també els propis *jobs*.
- **El magatzem de dades**: Construït amb l'*Oracle Database 11g XE*, dins l'esquema anomenat Pentaho.
- **Cub**: model dimensional de la informació dissenyat amb *l'SQL Server* 2012. Mostra les dades des de diferents perspectives com el tipus de vehicles, la província o l'any. Està disponible dins el *Visual Studio* amb el nom pjt\_transit\_molap.
	- **Informes**: s'elaboren els següents informes amb *l'SQL Server 2012*:
		- rp01\_QC: Quadre de comandament que mostra la darrera actualització dels indicadors requerits
		- rp02\_Vehicles: llistat parametritzat que mostra informació del parc de vehicles de Catalunya.
		- rp03\_QC\_Evolucio: Quadre de comandament que mostra l'evolució del trànsit.
		- rp04\_Radars: llistat parametritzat que mostra la informació disponible dels radars.
		- rp05\_Permis: llistat parametritzat que mostra la informació disponible dels conductors.

Estan disponibles dins el projecte quadreComandament del *Visual Studio*.

# **2. Capítol 2, Anàlisi**

#### **2.1. Anàlisi de requeriments**

#### **2.1.1.**Requeriments

a. Funcionals

Les funcionalitats que requereix FECRES per a la nova solució, son:

- La creació d'un magatzem de dades corporatiu amb la següent informació: Informació sobre municipis i vehicles de motor, sobre els conductors dels darrers cinc anys, i per últim, la localització dels radars fixos.
- La disponibilitat dels següents indicadors per un any concret, segons la província, la comarca, el tipus de vehicle i el tipus de permís de circulació:
	- 1. Total de vehicles
	- 2. Total de conductors
	- 3. % de vehicles respecte població
	- 4. Densitat de població (habitants/ $km^2$ ) i densitat de trànsit (vehicles/ $km^2$ )
	- 5. Nombre de vehicles/Nombre de radars
	- 6. % de conductors per radar
	- 7. Indicador de conductors vs habitants per gènere
	- 8. Indicador de radars vs vehicles
	- 9. Rati de vehicles x conductor
	- 10. Quantitat de vehicles / superfície del territori

- Elaborar un catàleg d'informes prefixats que mostrin la informació anterior.

En resum, FECRES demana integrar en un nou magatzem de dades la informació obtinguda de diverses entitats, i la creació d'un quadre de comandament que els ajudi a aprofundir en l'evolució del trànsit rodat de vehicle.

#### b. No funcionals

Els requeriments no funcionals, son aquells aspectes que no s'indiquen de forma específica però es pressuposen a la consecució del projecte:

- Robust: s'espera que sigui un sistema sense errades, o amb errades controlades, que siguin intel·ligibles per als usuaris de l'aplicació.
- Segur: atès que accedim a diferents utilitats i gestors de bases de dades, serà necessari crear diferents perfils, del tipus administrador i consultor.
- Escalable: es possible que es requereixi més informació una vegada l'usuari veu les possibilitats que ofereixi el sistema, així, que hem de preveure el creixement dels cubs o l'ampliació de les dimensions i les mètriques.
- Compatible: els accessos a l'eines per navegador, és a dir, que no requereixin instal·lació, han d'estar alineats amb les darreres versions i en especial, amb les versions actuals del client.
- Usable: Atès que les característiques dels sistemes analítics que implementem estan orientats a l'usuari i al seu model de negoci,

Jordi Alvarez Pitarque **Alvarez Pitarque Alvarez Electronic Electronic Alvarez Pàgina 13 de 50** 

l'aplicació hauria de ser fàcilment usable per l'usuari, és a dir, que no requereixi un esforç extraordinari per els usuaris de l'aplicació.

#### **2.1.2.** Estudi de les dades d'origen

#### 2.1.2.1. Relació de fitxers

La relació dels fitxers proporcionats pel client es repassen a continuació de forma esquemàtica:

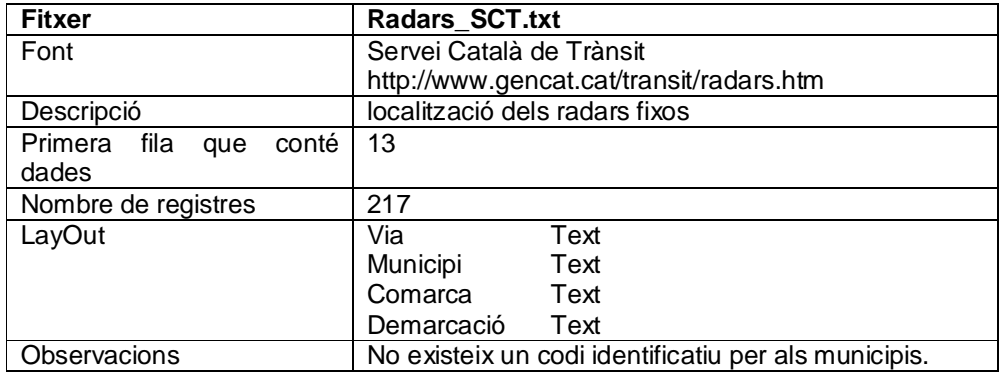

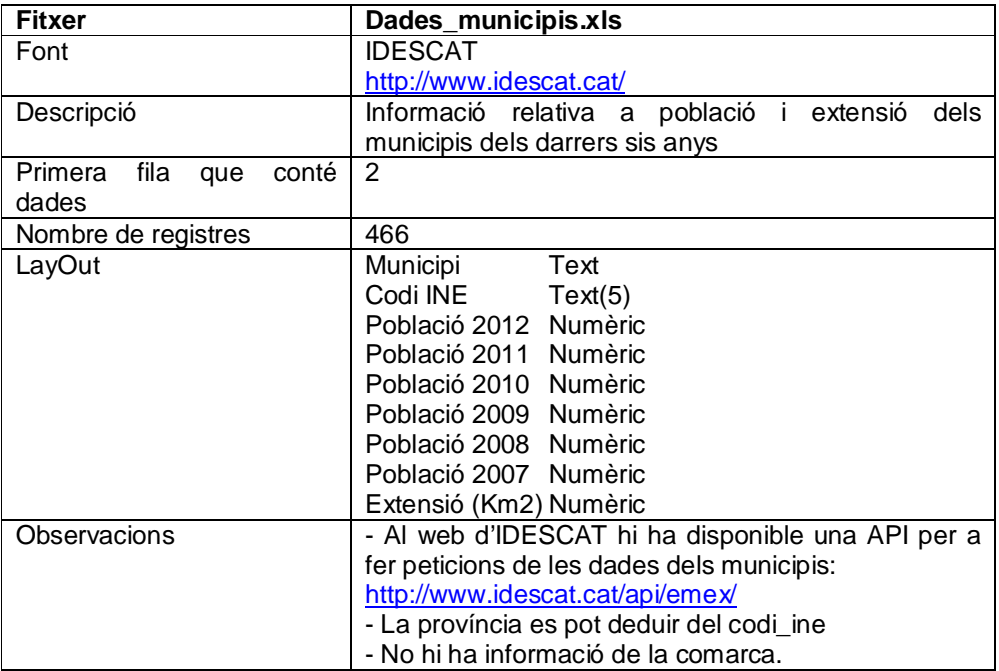

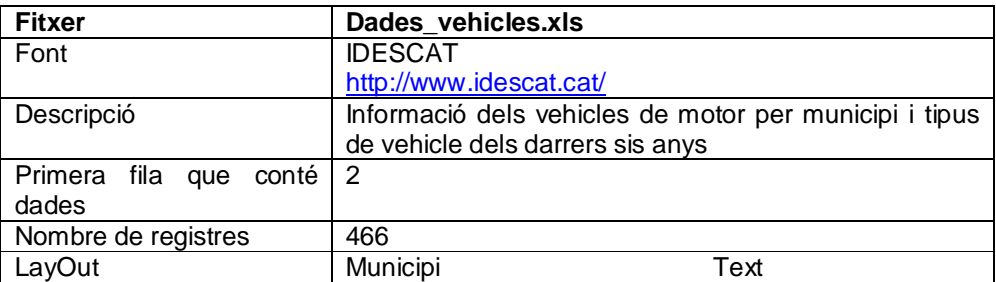

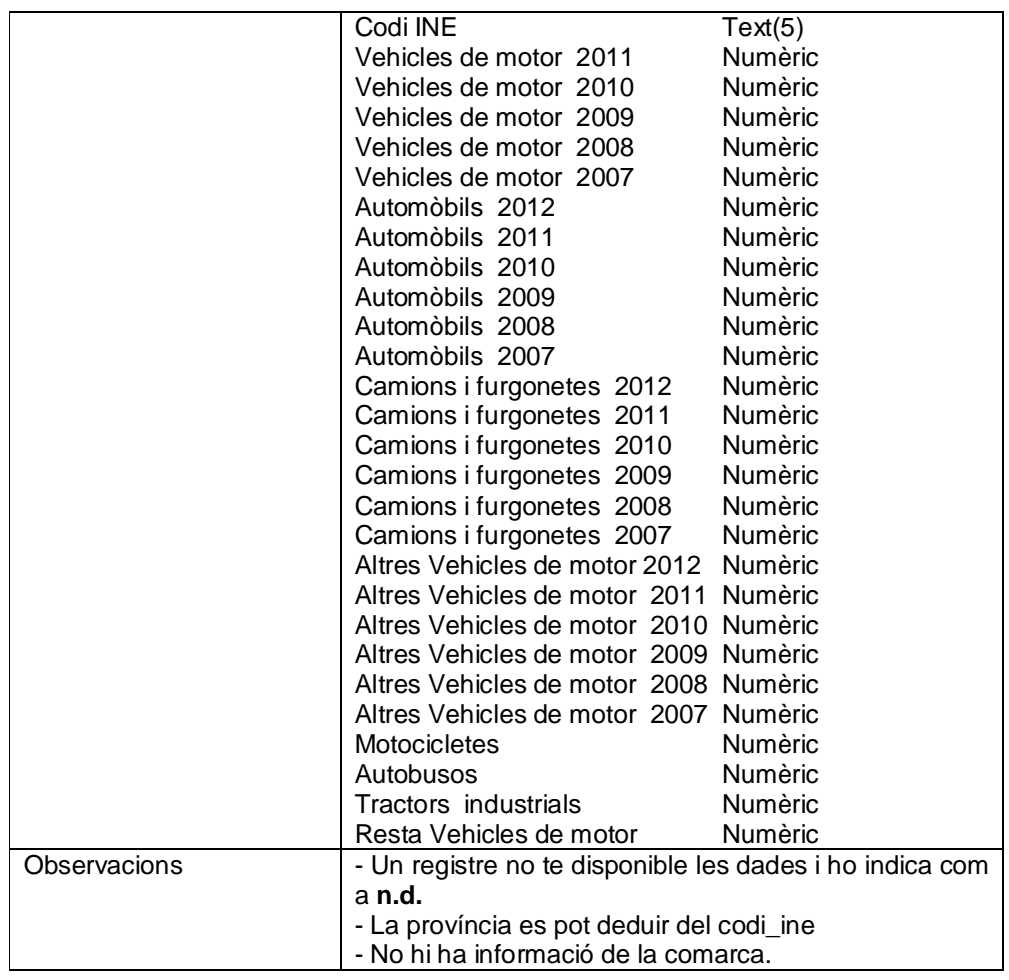

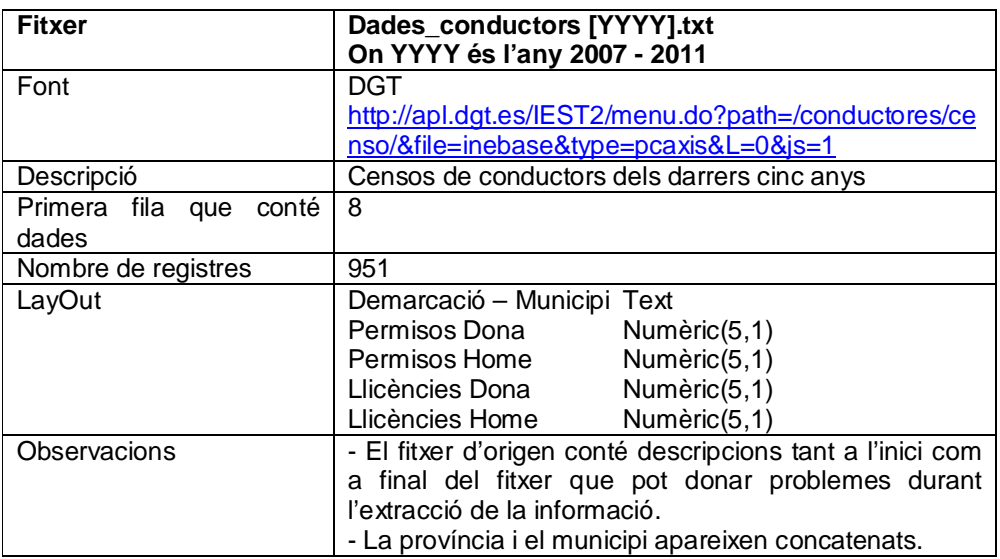

Aspectes a tenir en compte:

- Com es dedueix del fitxers, no tots incorporen la informació temporal. Aquest fet es important si es desitja consultar la informació des

Jordi Alvarez Pitarque **Alvarez Pitarque** Pàgina 15 de 50

d'aquesta perspectiva atès que no es pot perdre informació vital com els radars o algun tipus de vehicle.

- Tots els fitxers tenen en comú la informació referent al municipi.
- 2.1.2.2. Tractament dels fitxers per a extraure la informació:

Es considera imprescindible minimitzar la intervenció manual per a l'extracció de la informació dels fitxers d'origen. Aquest objectiu te varis propòsits:

- **Repetir tantes càrregues** d'informació com necessiti el client. No es pot descartar que de forma asíncrona, cada organització enviï dades actualitzades.
- **Reduir temps de presentació** de la informació, atès que preparar la informació de forma ideal per a l'extracció de la informació, requereix un temps inadmissible per la rapidesa amb la que actualment circula la informació.
- **Evitar que la manipulació manual** dels fitxers danyi l'estructura dels mateixos, i dificulti detectar l'error en els processos d'extracció.

Aquests avantatges també generen dificultat per als processos ETL i un manteniment anual dels mateixos:

- **Fitxer radars.** No presenta cap dificultat per què l'enviament de nous fitxers substituiria els anteriors.
- **Dades municipis i dades vehicles.** L'enviament de nous fitxers amb la informació de nous anys implicant modificar les ETLs d'extracció d'ambdós fitxers. El motiu principal, es que es necessari traslladar a nivell de fila les columnes etiquetades amb els anys, de forma que les columnes per exemple referents a 2007, 2008 o 2009 quedarien sota una única columna etiquetada com a any. Es tracta d'un manteniment laboriós.
- **Dades conductors**. L'enviament de nous fitxers anuals, implica afegir nous canals d'entrada al procés d'extracció. Es tracta d'un manteniment anual i molt senzill.

### **2.2. Diagrama de casos d'ús amb una explicació de cada cas d'ús.**

S'identifiquen dos casos d'ús: cas d'ús Consultar Informació i el cas d'ús Realitzar Manteniment.

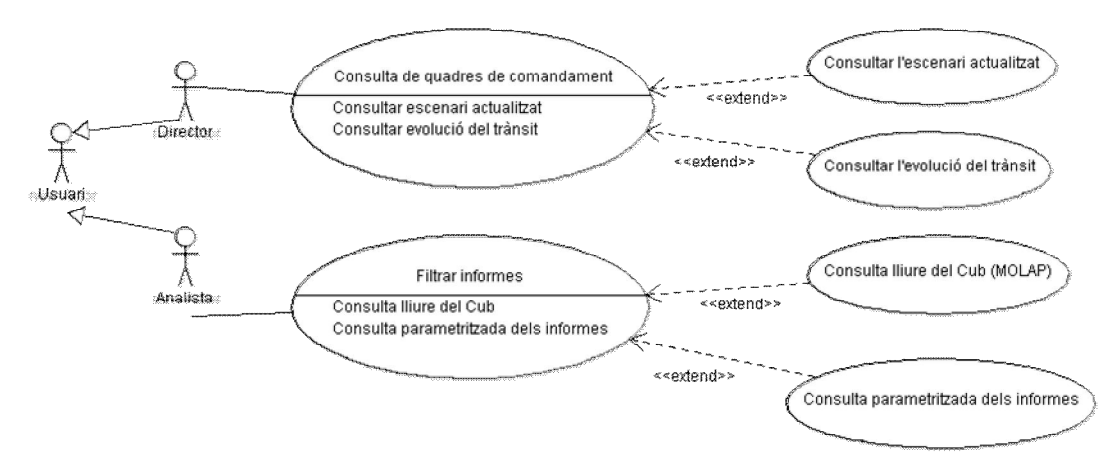

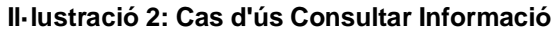

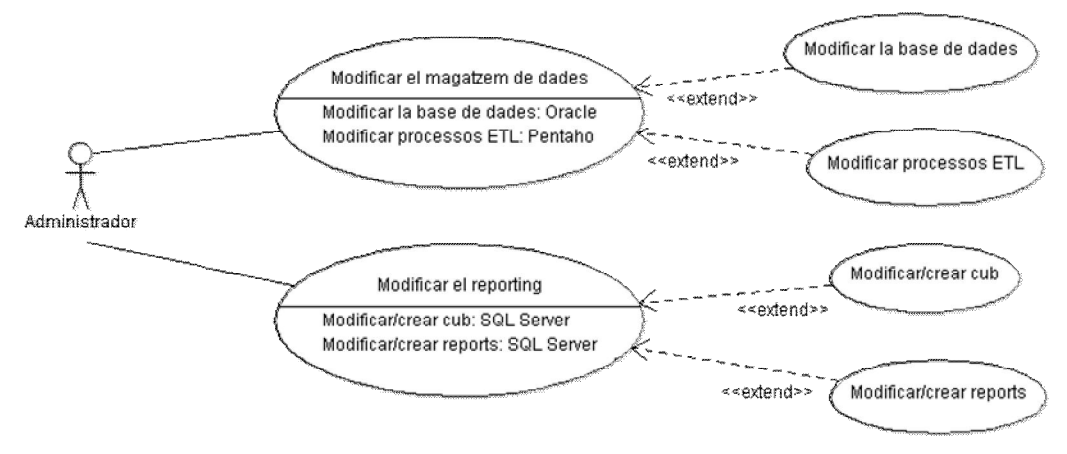

**Il·lustració 3: Cas d'ús Realitzar Manteniment**

#### Cas d'ús **Consultar Informació**

Resum de la funcionalitat: tracta la consulta d'informació per mitjà dels informes existents. Actors: Analista, Director.

Explicació: Els usuaris del sistema poden ser de tipus analista, que requereix filtrar la informació fins a obtenir la que necessita; o amb el rol de director, qui simplement executa algun dels quadres de comandament disponibles.

#### Cas d'ús **Realitzar Manteniment**

Resum de la funcionalitat: tracta del manteniment del sistema Actor: administrador

Explicació: Un usuari del tipus administrador que tingui coneixements de BI, preferiblement dels equips de IT/SI del client, realitza el manteniment del sistema.

Serà necessari modificar les ETLs quan arribin nous fitxers sinó substitueixen els actuals; addicionalment, si es requereix nova informació, caldrà modificar la base de dades i les ETLs.

Possiblement l'administrador també crearà nous informes o modificarà els existents a mida que se'n faci us de la solució.

#### **2.3. Diagrama del model conceptual**

**2.3.1.**El model ER.

El model conceptual reflecteix un model de base de dades independent a la tecnologia a emprar. El resultat del model conceptual s'expressa en un model de dades d'alt nivell, en concret, en un model d'Entitat-Relació, abreviat com ER segons la nomenclatura anglesa *Entity-Relationship*. El model ER complet és el següent:

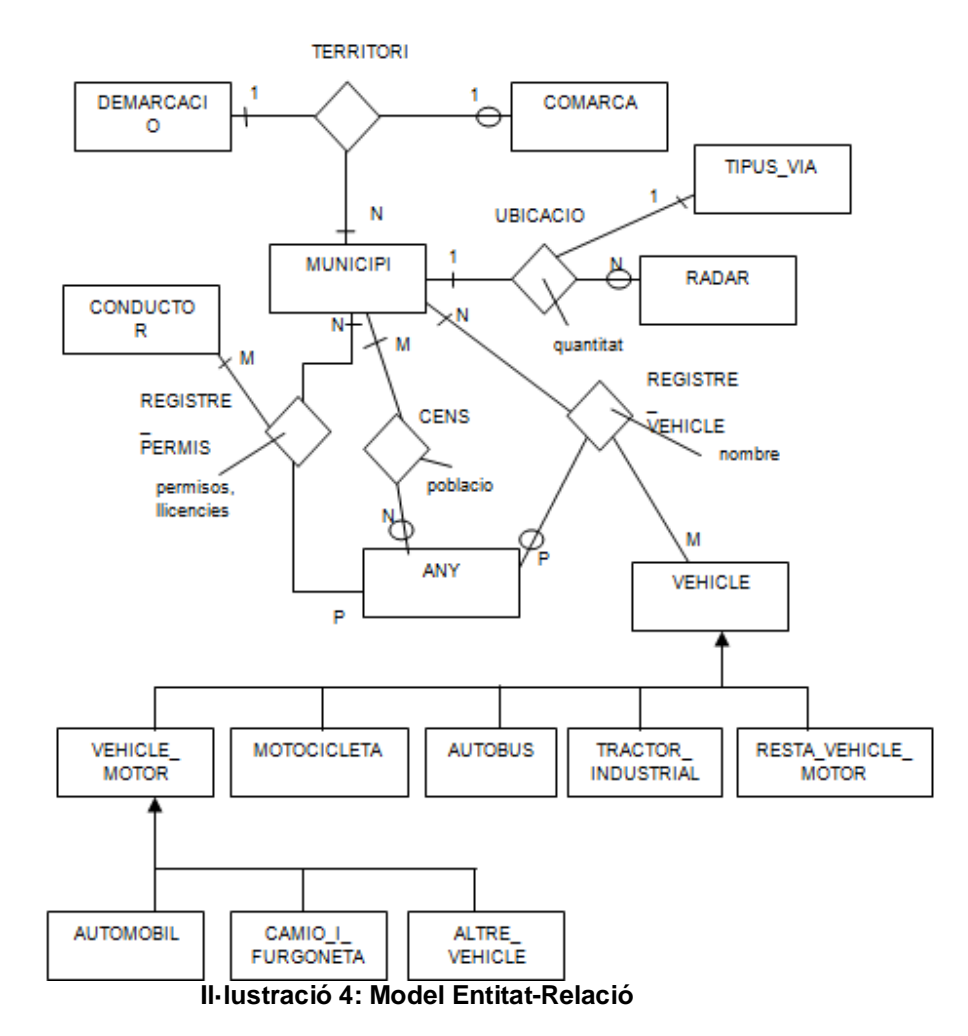

A continuació s'estructura la informació segons els diferents conceptes:

a. Dades territori.

Segons l'anàlisi de la informació, el territori es composa de municipi, comarca i demarcació. Atès que la comarca només consta al fitxer de radars, hi ha municipis que no la tenen informada. Finalment, un municipi només pertany a

una comarca i a una demarcació concreta, en canvi tant la comarca, com la demarcació poden contenir N municipis.

Els atributs de les entitats que figuren al diagrama son els següents (claus primàries subratllades):

DEMARCACIO nom-demarcacio **COMARCA** nom-comarca **MUNICIPI** nom-municipi, codi-ine, extensio

No és una situació ideal per què el codi\_ine per si sol pot ser clau primària, però hi ha al voltant de 500 municipis (p.ex. Capolat) que no el tenen informat. Son municipis dels fitxers de les dades dels conductors i dels radars que no hi figuren a les dades del municipi.

#### b.Dades radars

Els radars estan ubicats a les vies a diferents municipis. Hi pot haver municipis sense radars, altres municipis amb més d'un radar, o fins i tot, tipus de vies (p.ex. autopistes) que travessen varis municipis on s'ubiquen diversos radars:

**MUNICIPI** nom-municipi, codi-ine, extensio RADAR

via TIPUS\_VIA tipus

Cens població

De les dades existents al fitxer de municipis, hi ha alguna població com la Canonja, que no disposa del cens de la població. Aquesta excepció es reflecteix al model per mitjà d'un cercle a la banda de l'any. Tampoc hi ha disponible dades de municipis dels fitxers de conductors i dels radars que no hi figuren al fitxer de municipis:

MUNICIPI

nom-municipi, codi-ine, extensio ANY

any

c. Dades conductors

Les dades dels conductors permeten conèixer el nombre de permisos i llicències, segons el gènere del conductor, que s'atorguen cada any.

**CONDUCTOR** genere **MUNICIPI** nom-municipi, codi-ine, extensio ANY any

d.Dades vehicles

Jordi Alvarez Pitarque **Alvarez Pitarque Estatubat e Solomonia** e Pàgina 19 de 50

A la interrelació REGISTRE\_VEHICLE s'indica el nombre de vehicles registrats als diferents municipis catalans anualment segons el tipus de vehicle. Hi ha vehicles que no tenen informat l'any. Al model s'indica la generalització/especialització dels vehicles només per entendre el disseny conceptual per què cap de les especialitzacions tenen atributs propis en aquest context.

MUNICIPI nom-municipi, codi-ine, extensio ANY any VEHICLE tipus

**2.3.2.**Model multi-dimensional

En els models de dades dimensionals la informació es representa com un cub de dades on les cel·les contenen valors que anomenem fets i les arestes dimensions d'exploració que ens ofereixen diferents perspectives per a l'anàlisi de la informació.

Les dimensions utilitzades en el model permeten consultar la informació de forma agregada per territori, per tipus de vehicle, per tipus de via i per any:

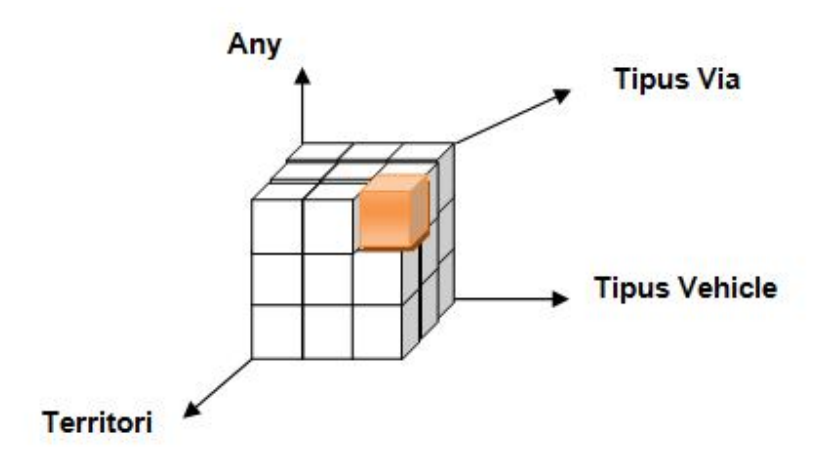

**Il·lustració 5: cub de dades**

Dins d'una dimensió podem distingir varis atributs organitzats de forma jeràrquica. La profunditat d'aquesta jerarquia determina el nivell de granuralitat de la informació. En el model presentat, només la dimensió territori presenta varis nivells d'agregació: Província > Comarca > Municipi.

Represento a continuació el cub amb diferents atributs de les dimensions, i de quina forma es combinen per formar taules amb relacions lògiques:

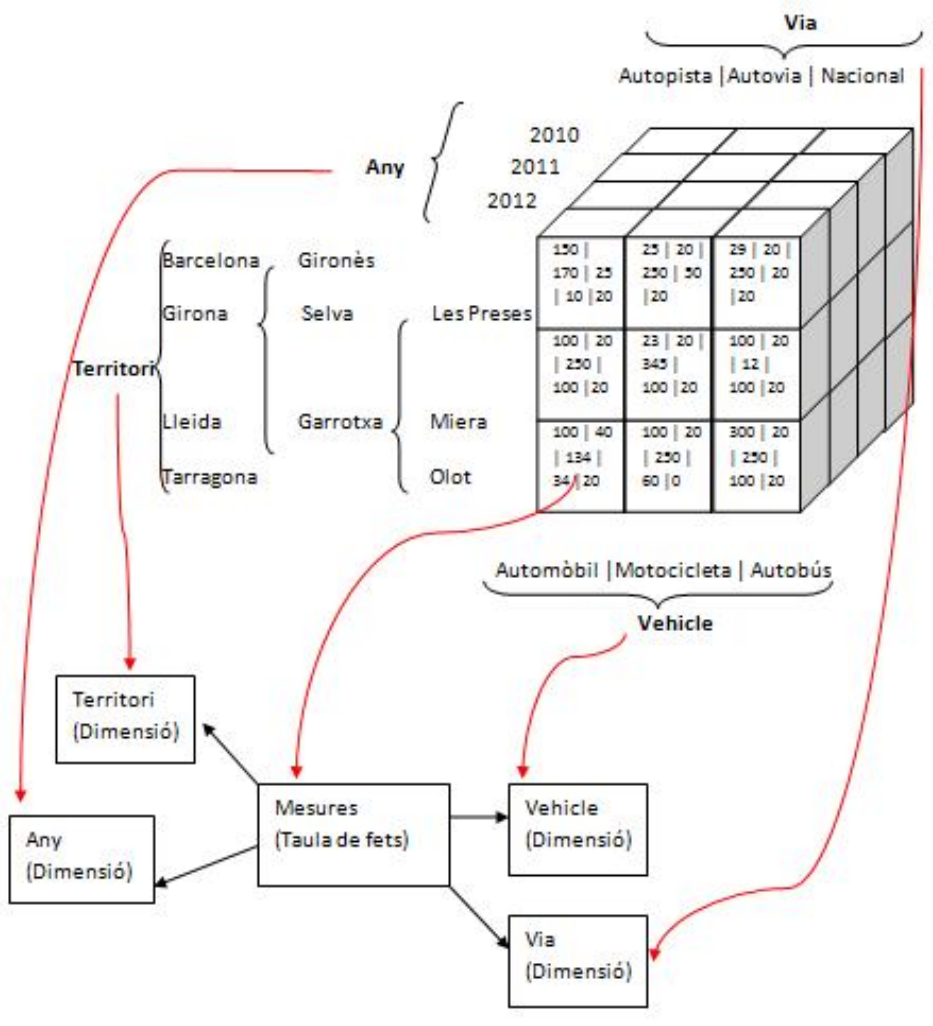

**Il·lustració 6: Exemple de Cub**

Per l'elaboració de les taules de dimensions s'utilitza el model en estrella. Es tracta de l'estructura més senzilla, on cada dimensió es basa en una taula de dimensions vinculada directament a la taula de fers mitjançant una relació de clau primària a clau forana:

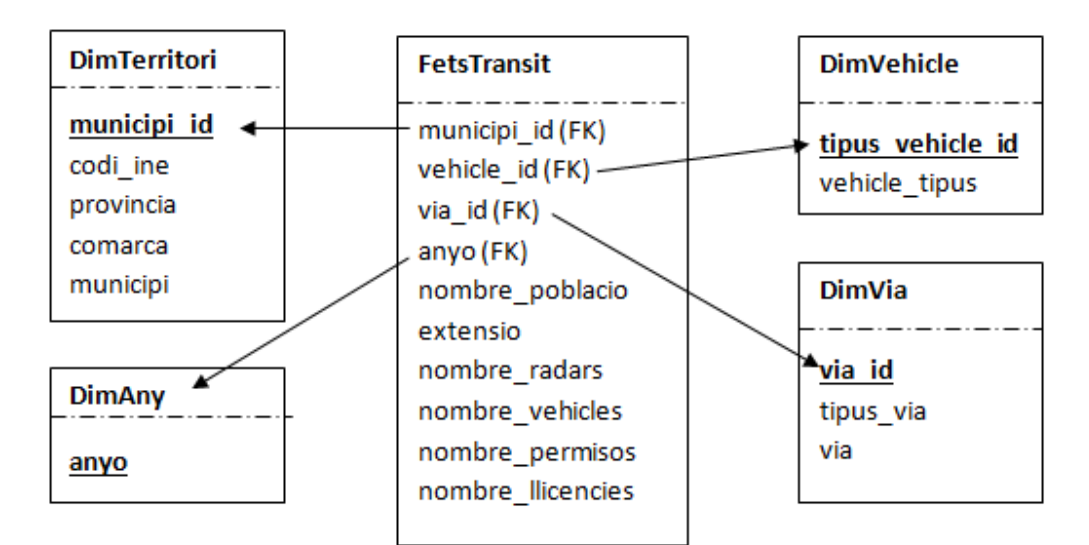

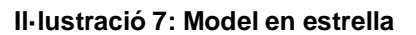

# **3. Capítol 3, Disseny**

# **3.1. Diagrama de l'arquitectura del software**

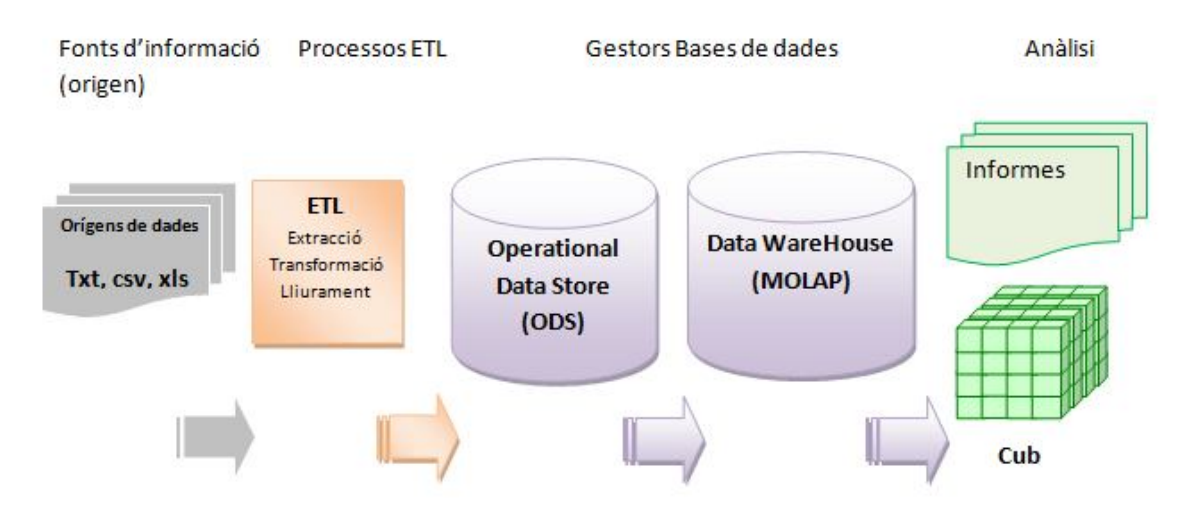

### **Il·lustració 8: Diagrama de l'arquitectura del software**

Des del *Pentaho Data Integration* es creen connexions als diferents orígens de dades, que en aquest cas son fitxers amb diferents formats, i a continuació, s'utilitzen processos ETL per a extraure les dades, transformar-les de forma homogènia, i finalment carregar-les en una base de dades d'*Oracle XE*. Aquesta base de dades és el pas previ per a desnormalitzar-la en un model analític multi-dimensional que formarà el magatzem de dades del client. Amb l'SQL Server Analysis Services, modelarem la informació amb cubs i usarem eines OLAP per què siguin consultables per l'usuari. Atès que l'SQL Server inclou solucions de BI, s'utilitza per crear els informes (*Reporting*) i els indicadors agrupats en un quadre de comandament (*Dash Board*)

### **3.2. Diagrama de l'arquitectura hardware**

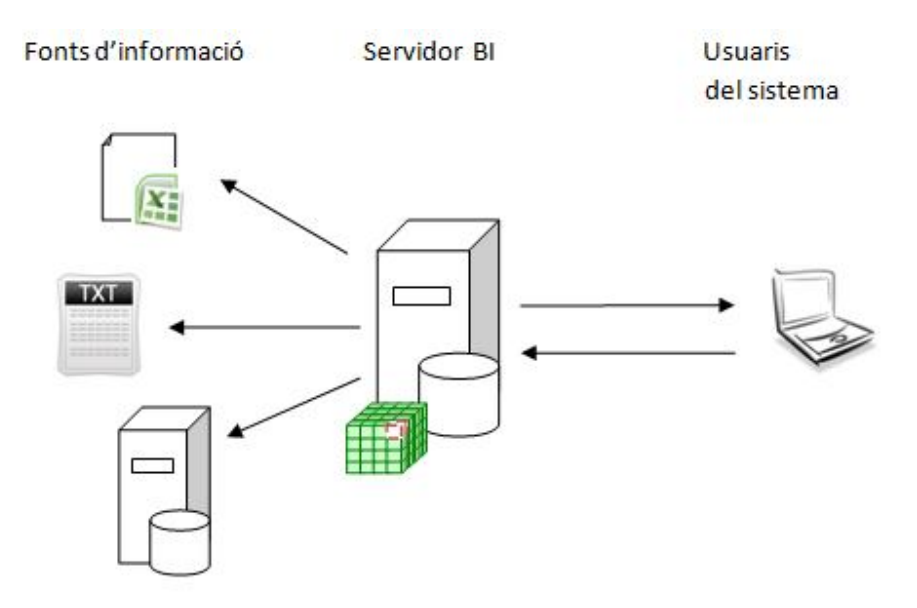

**Il·lustració 9: Arquitectura del hardware**

Els components hardware necessaris per a desenvolupar el projecte de forma molt simplificada son:

- Un servidor virtual, amb el programari descrit a l'arquitectura del programari, per a ubicar el magatzem de dades i per què realitzi les funcions de servidor analític.
- Un client com a mínim per a fer les consultes dels informes i del cub al servidor.

#### **3.3.Disseny de la base de dades i diagrama del model físic**

**3.3.1.**Disseny lògic

El disseny lògic, és la transformació del model ER al model relacional. Es tracta de transformar totes les entitats en relacions definits a l'apartat de diagrama del model conceptual, i totes les interrelacions 1:1 i 1:N en claus foranies d'aquestes relacions:

**DEMARCACIO** (codi-demarcacio, nom-demarcacio)

**COMARCA** (codi-comarca, nom-comarca, codi-demarcacio) on {codi-demarcacio} referencia DEMARCACIO

**MUNICIPI** (nom-municipi, codi-ine, extensio, codi-demarcacio, codi-comarca) on {codi-demarcacio} referencia DEMARCACIO, {codi-comarca} referencia COMARCA i codi-comarca pot prendre valors nuls

**CONDUCTOR** (codi-genere,genere)

**ANY** (any)

**RADAR** (codi-via, via)

**VEHICLE** (codi-tipus, tipus)

Jordi Alvarez Pitarque **Alvarez Pitarque Alvarez Electronic Electronic Alvarez Pàgina 24 de 50** 

**UBICACIO**(codi-ine, codi-via, quantitat) on {codi-ine} referencia MUNICIPI i {codi-via} referencia RADAR

**CENS** (codi-ine, any, poblacio ) on {codi-ine} referencia MUNICIPI i {any} referencia ANY

**REGISTRE\_PERMIS** (codi-ine, any, codi-genere, permisos, llicencies)

on {codi-ine} referencia MUNICIPI, {any} referencia ANY i {codi-genere} referencia CONDUCTOR

**REGISTRE\_VEHICLE** (codi-ine, any, codi-tipus, nombre) on {codi-ine} referencia MUNICIPI, {any} referencia ANY i {codi-tipus} referencia VEHICLE

#### **3.3.2.**Disseny físic

Hi ha implementat un ODS (*Operational Data Store*) que s'utlitza per a carregar la informació dels fitxers en un sistema més estable i protegit. Es composa de les següents taules sense relacionar:

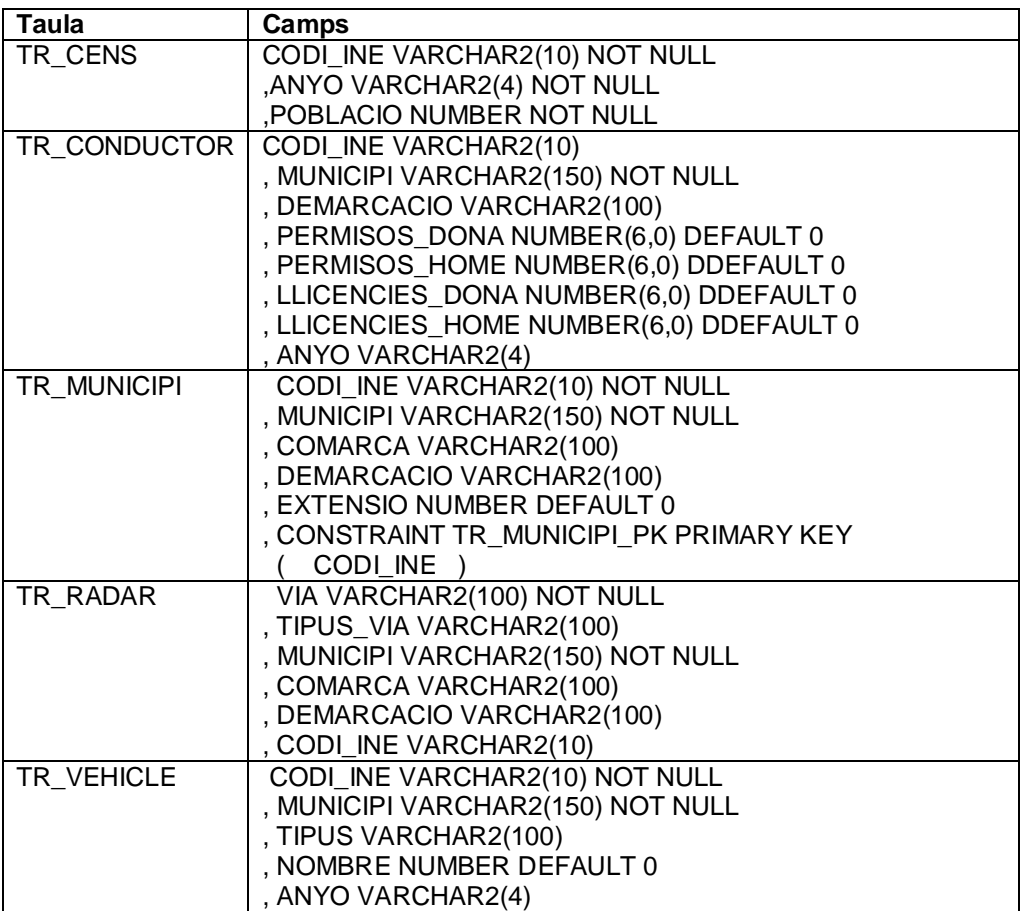

A continuació definim les taules que formen el DataWareHouse pròpiament dit.Una taula unificada que serveix de base per als informes, i les taules que alimenten el cub MOLAP:

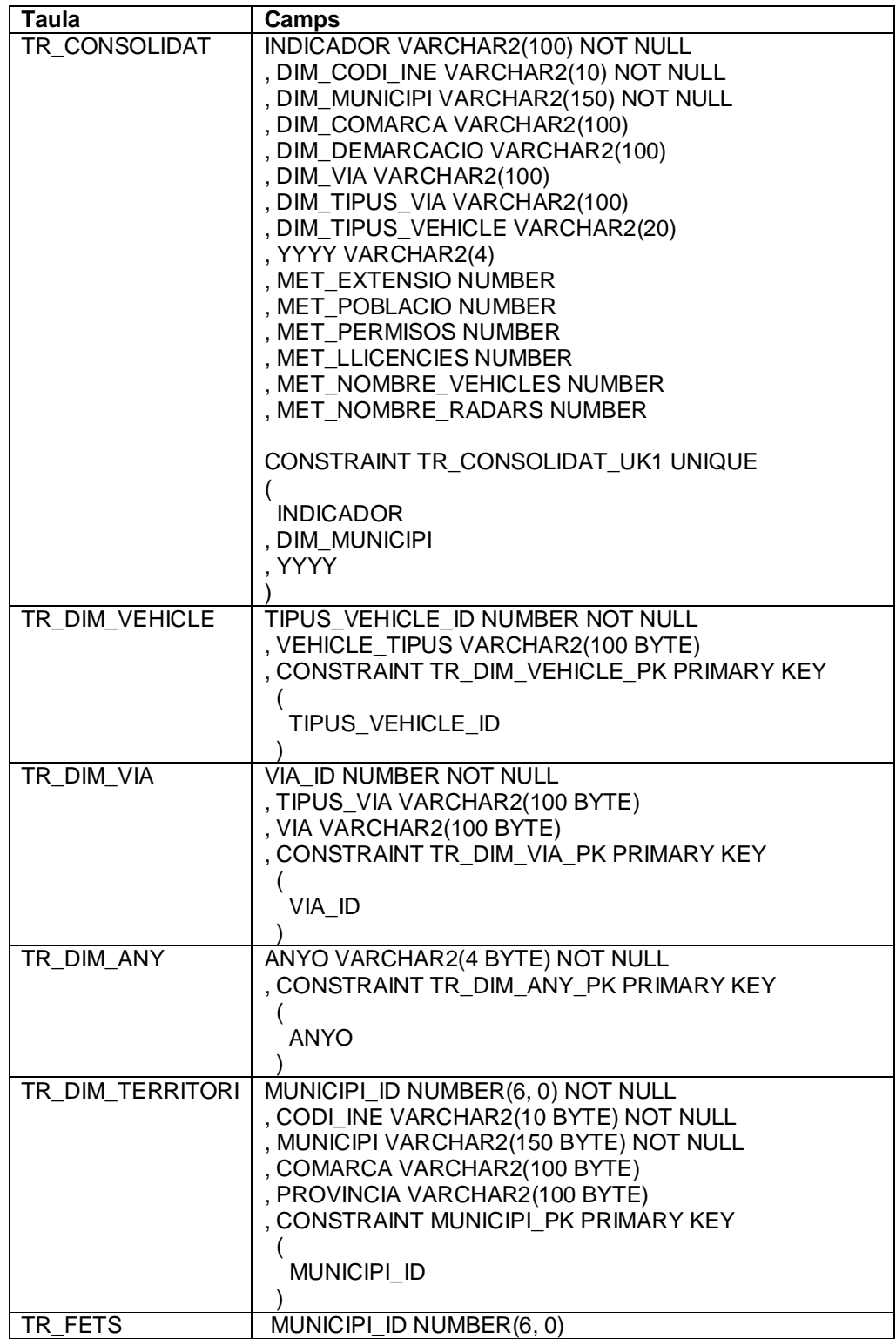

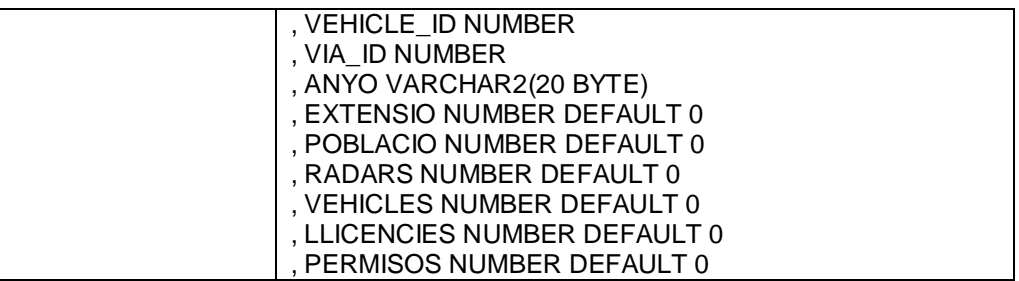

### **3.4. Disseny i descripció dels informes creats**

Hi ha dos tipus d'informes. Un per què la direcció disposi del darrera actualització dels indicadors requerits en forma de quadre de comandament, i l'altre tipus, per què es pugui navegar i consultar dades més detallades de qualsevol any. Tots els informes estan dins el projecte QuadreComandament de Visaul Studio

**3.4.1.**Quadres de comandament

3.4.1.1. Quadre de comandament de la situació del trànsit (rp01\_QC)

Aquest és l'informe principal del producte desenvolupat atès que presenta en una única vista, tots els darrers indicadors disponibles a la base de dades. Per a cada indicador, es presenta el darrer any disponible. És el tipus d'informe orientat a la direcció de l'organització per què no requereix cap acció addicional, és a dir, de forma dinàmica, busca els registres que contenen la darrera data o els que no tenen data informada:

#### rn05 Permis.rdl [Design] Design & Preview

**IND04. Densitat** 

Província

Barcelona

Tarragona

Barcelona

Girona

Lleida

Tarragona **Total** 

> 100  $^{100}_{80}$  $\frac{60}{40}$  $20<sub>2</sub>$

Girona

Lleida

Actualització dades població:

Actualització dades vehicles:

Actualització dades conductors:

No. Cond.<br>(Dona)

1307068

204895

101997

198650

1812610

Girona snogsne

rcelong

%Conductors respecte els habitants

Actualització dades població:

Hab / Km2

1116

237

93

193

IND07. Conductors vs habitants per gènere

#### of  $27$  $H$  |  $\approx$  $\binom{2}{4}$ **自日口风 - 100%**  $\overline{1}$ FECRES:: QUADRE DE COMANDAMENT DE LA SITUACI **IND01. Total de vehicles INDO2.** Total de conductors Actualització  $2012$ Actualització

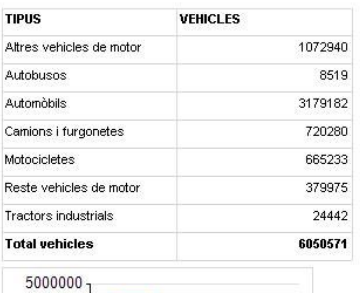

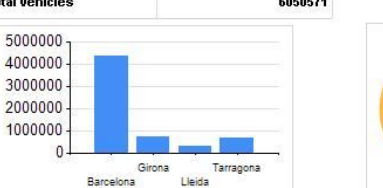

Província

Barcelona

Tarragona

Girona

Lleida

No. Cond.<br>(Home)

1891603

282590

163100

296389

2633682

Habitants<br>Conductors (home)<br>Conductores (dona)

2012

 $2012$ 

882

237

 $78$ 

167

 $2011$ 

 $2012$ 

5515458

706141

381017

773966

7376582

Habitants

Veh / Km2

#### Lleida 17091 248006 Tarragona 37214 457825 Total 293850 4152442

Barcelona

Girona

rp04\_Radars.rdl [Design] rp03\_QC\_Evolucio.rdl [Design] rp02\_Vehicles.rdl [Design] rp01\_QC\_,rdl [Design] X

 $\overline{\phantom{a}}$ 

**LLICENCIES** 

198986

40559

Find | Ne

 $2011$ 

2999685

446926

٦

 $2012$ 

PERMISOS

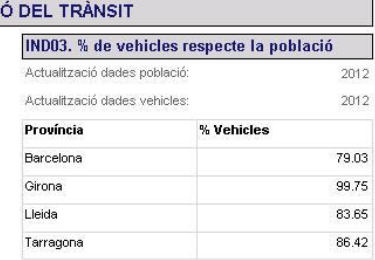

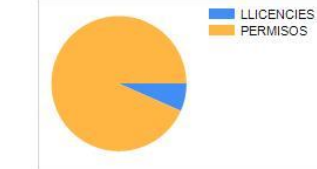

**IND05. No. vehicles / No. radars** 

2012 Actualització dades vehicles:

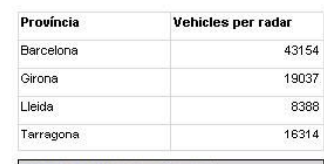

**IND08. Radars vs vehicles** Actualització dades vehicles:

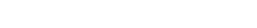

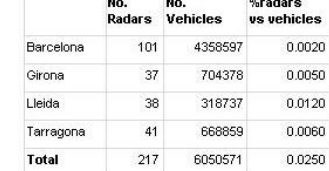

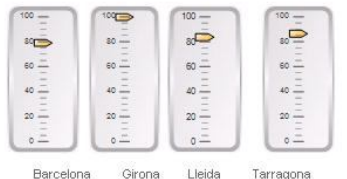

**INDO6. % Conductors per radar** 

Actualització dades conductor:

2011

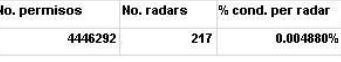

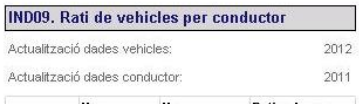

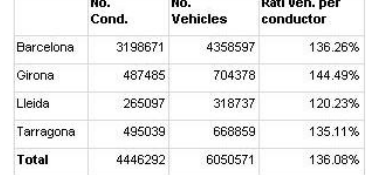

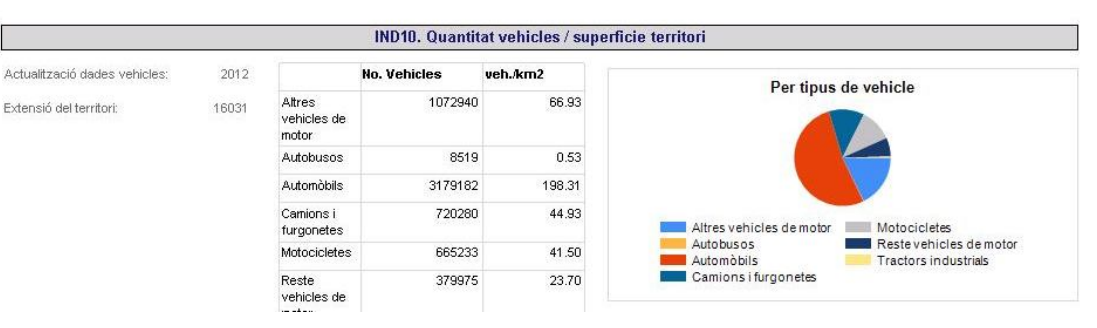

Jordi Alvarez Pitarque **Pagina 28 de 50** de 50

#### **Il·lustració 10: Quadre de comandament de l'estat del trànsit**

3.4.1.2. Quadre de comandament de l'evolució del trànsit (rp03\_QC\_Evolucio)

A diferència de l'anterior, el següent quadre de comandament es centra en l'evolució del trànsit, per tant, presenta únicament aquella informació que disposa de la dimensió temps:

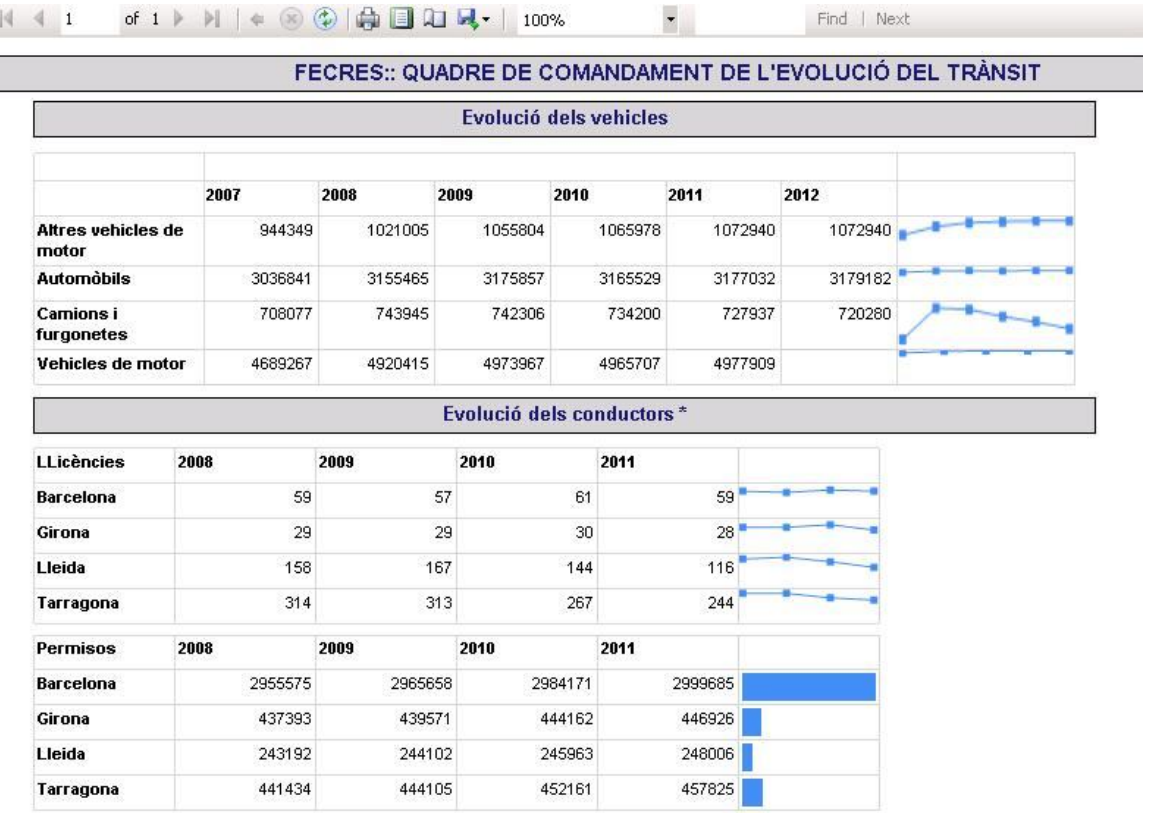

\* Es descarta el 2007 per què hi figura l'acumulat

de les llicències i destorsionaria l'evolució

#### **Il·lustració 11: Quadre de comandament de l'evolució del trànsit**

En aquests tipus de presentació s'afegeix gràfics a nivell de registre per què ràpidament, la direcció conegui la tendència de cada indicador.

#### **3.4.2.**Informes parametritzats

Els següents informes, es presenten amb paràmetres per què l'usuari filtri la informació segons la necessiti. A més, s'habilita l'opció *drill-down* que li permet anar a buscar el detall de la informació atès que els informes es mostren inicialment agregats.

#### 3.4.2.1. Informe de vehicles (rp02\_Vehicles)

L'informe es mostra inicialment amb tota la informació disponible al magatzem de forma agregada per any i província. La mètrica que es mostra, és el nombre de vehicles.

#### Jordi Alvarez Pitarque **Alvarez Pitarque Establisher Alvarez Estados e Solomba**gia 29 de 50

L'usuari te habilitats els paràmetres de l'any, la província i el tipus de vehicle per cercar la informació que més li convingui.

| rp05_Permis.rdl [Design] |                         | rp04_Radars.rdl [Design] | rp02_Vehicles.rdl [Design] X              |               |
|--------------------------|-------------------------|--------------------------|-------------------------------------------|---------------|
| ☜<br>Design              | Preview                 |                          |                                           |               |
| Any<br>2012              | ▾                       |                          | Tipus<br>Automòbils, Camions i furgonet v |               |
| Província                | Tarragona               |                          |                                           |               |
|                          |                         |                          |                                           |               |
| 1                        | of 1                    |                          | 参图 口只一<br>100%                            |               |
|                          | <b>Informe Vehicles</b> |                          |                                           |               |
|                          |                         |                          |                                           |               |
| Any                      | Província               | Municipi                 | <b>Tipus</b>                              | <b>Nombre</b> |
| $\equiv 2012$            |                         |                          |                                           | 448461        |
|                          | <b>E</b> Tarragona      |                          |                                           | 448461        |
|                          |                         | Albinyana                | Automobils                                | 1327          |
|                          |                         | Albinyana                | Camions i<br>furgonetes                   | 360           |
|                          |                         | Alcanar                  | Camions i<br>furgonetes                   | 2115          |
|                          |                         | Alcanar                  | Automòbils                                | 4988          |
|                          |                         | Alcover                  | Camions i<br>furgonetes                   | 923           |
|                          |                         | Alcover                  | Automobils                                | 2664          |
|                          |                         | Aldea (L')               | Automòbils                                | 2152          |
|                          |                         | Aldea (L')               | Camions i<br>furgonetes                   | 1041          |
|                          |                         | Alforja                  | <b>Automobils</b>                         | 950           |
|                          |                         | Alforja.                 | Camions i<br>furgonetes                   | 363           |
|                          |                         | Almoster                 | Camions i<br>furgonetes                   | 209           |
|                          |                         |                          | $\cdots$                                  |               |

**Il·lustració 12: Informe vehicles filtrat**

#### 3.4.2.2. Informe de radars

El següent informe presenta el nombre de radars de les vies catalanes de forma agregada per província i comarca. Per defecte es mostra amb tota la informació disponible al magatzem de dades.

Els paràmetres que pot utilitzar l'usuari son la província i el tipus de via. P.ex. pot conèixer el nombre de radars ubicats a les autopistes de la província de Tarragona .

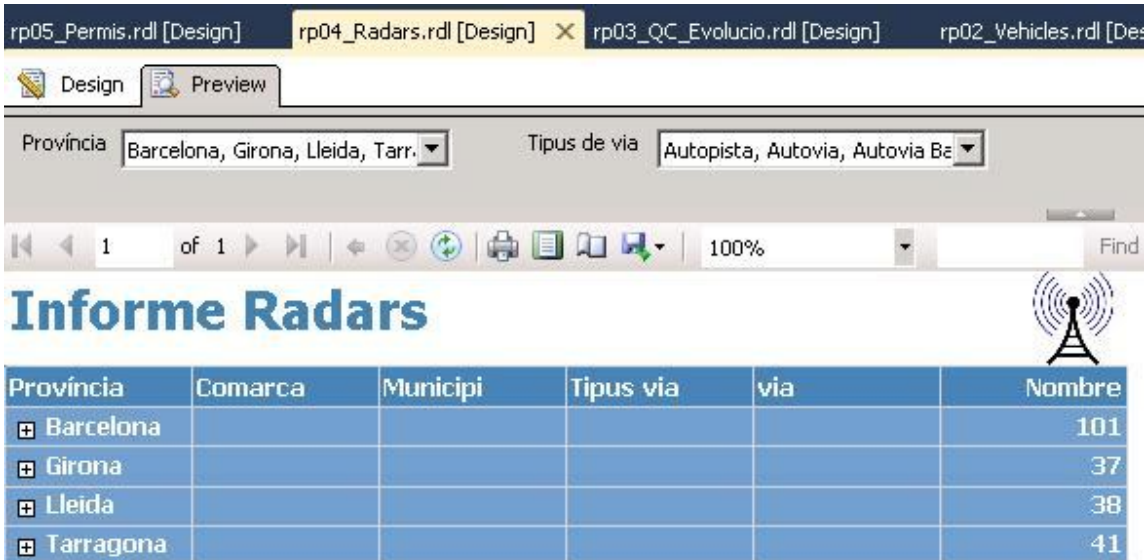

# **Il·lustració 13: Informe dels radars**

La següent il·lustració mostra el mateix informe després de navegar a través dels diferents nivells d'informació. En aquest exemple interessava veure els radars ubicats a les poblacions de la comarca del Ripollès.

| rp05_Permis.rdl [Design] |                                  |                                      | rp04_Radars.rdl [Design] X rp03_QC_Evolucio.rdl [Design] |                                  | rp02_Vehicles.rdl [De |
|--------------------------|----------------------------------|--------------------------------------|----------------------------------------------------------|----------------------------------|-----------------------|
| 1<br>Design<br>K.        | Preview                          |                                      |                                                          |                                  |                       |
| Província                | Barcelona, Girona, Lleida, Tarr. |                                      | Tipus de via                                             | Autopista, Autovia, Autovia Ba ▼ |                       |
| H.<br>$\leftarrow$ 1     | of $1$                           | $\odot$ $\oplus$ $\Box$ $\Box$       | 100%                                                     | $\overline{\phantom{a}}$         | Find                  |
|                          | <b>Informe Radars</b>            |                                      |                                                          |                                  |                       |
| Província                | Comarca                          | Municipi                             | <b>Tipus via</b>                                         | via                              | <b>Nombre</b>         |
| <b>B</b> Barcelona       |                                  |                                      |                                                          |                                  | 101                   |
| Girona                   |                                  |                                      |                                                          |                                  | 37                    |
|                          | <b>u</b> Alt<br>Empordà          |                                      |                                                          |                                  | 8                     |
|                          | <b>E</b> Baix<br>Empordà         |                                      |                                                          |                                  | 5                     |
|                          | <b>n</b> Garrotxa                |                                      |                                                          |                                  | $\overline{4}$        |
|                          | <b>B</b> Gironès                 |                                      |                                                          |                                  | 6                     |
|                          | n Pla de<br><b>l'Estany</b>      |                                      |                                                          |                                  | $\overline{2}$        |
|                          | Ripolles                         |                                      |                                                          |                                  | $\overline{2}$        |
|                          |                                  | Sant Joan de les<br><b>Abadesses</b> | Autovia<br>autonòmica                                    | $C-38$                           | $\mathbf{1}$          |
|                          |                                  | Campdevånol                          | Carretera nacional N-260                                 |                                  | $\mathbf{1}$          |
|                          | <b>B</b> Selva                   |                                      |                                                          |                                  | 10                    |
| <b>E</b> Lleida          |                                  |                                      |                                                          |                                  | 38                    |
| <b>E</b> Tarragona       |                                  |                                      |                                                          |                                  | 41                    |

**Il·lustració 14: Informe dels radars usant navegació drill-down**

### 3.4.2.3. Informe de permisos

L'informe de permisos permet veure el nombre de permisos i llicències atorgades a Catalunya els darrers anys. En el cas dels permisos es presenta la dada acumulada; en canvi, les llicències es mostra únicament les lliurades un any concret.

Inicialment es carrega tota la informació del magatzem, però l'usuari pot filtrar la informació per tipus de permís, any i província.

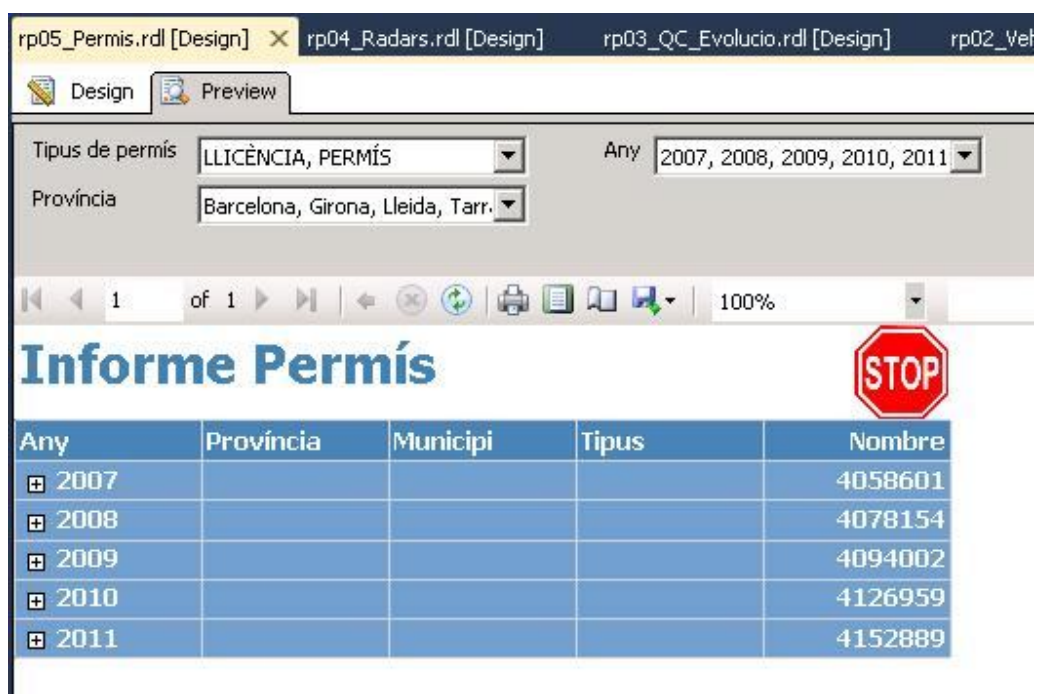

**Il·lustració 15: Informe permís**

A continuació es mostra la informació filtrada per els tipus de permisos que no son llicències de la província de Barcelona actualitzades al 2011:

| ⋐<br>Design<br>Tipus de permís<br>Província | Preview<br><b>PERMÍS</b><br>Barcelona | ▼                                   | Any 2011      |         |
|---------------------------------------------|---------------------------------------|-------------------------------------|---------------|---------|
| 14<br>$\mathbf{1}$                          | of <sub>1</sub>                       | $\left( \frac{1}{2} \right)$<br>30) | 中国妇人·<br>100% |         |
| Any                                         | <b>Informe Permis</b><br>Província    | Municipi                            | <b>Tipus</b>  | Nombre  |
| $\equiv 2011$                               |                                       |                                     |               | 2999685 |
|                                             | $B$ arcelona                          |                                     |               | 2999685 |
|                                             |                                       | Abrera                              | PERMÍS        | 7225    |
|                                             |                                       | Aguilar de Segarra                  | PERMÍS        | 152     |
|                                             |                                       | Aiguafreda                          | PERMÍS        | 1514    |
|                                             |                                       | Alella                              | PERMÍS        | 6424    |
|                                             |                                       | Alpens                              | PERMÍS        | 188     |
|                                             |                                       | Ametlla del Vallès<br>(1)           | <b>PERMÍS</b> | 5366    |
|                                             |                                       | Arenys de Mar                       | PERMÍS        | 8430    |
|                                             |                                       | Arenys de Munt                      | PERMÍS        | 5059    |
|                                             |                                       | Argentona                           | <b>PERMÍS</b> | 7540    |
|                                             |                                       | Argençola                           | <b>PERMÍS</b> | 118     |
|                                             |                                       | Artés                               | PERMÍS        | 3449    |
|                                             |                                       | Avinyonet del<br>Penedès            | PERMÍS        | 1057    |
|                                             |                                       | <b>Avinyó</b>                       | <b>DEDMÍS</b> | 1382    |

**Il·lustració 16: Informe permís filtrat**

# **3.5. Disseny i descripció del cub creats**

A part dels informes, s'ha dissenyat un cub amb les dimensions i mètriques explicades a l'apartat del model conceptual, per donar als usuaris llibertat total per analitzar la informació disponible al magatzem de dades.

El disseny del cub anomenat Cub\_Transit es mostra a continuació:

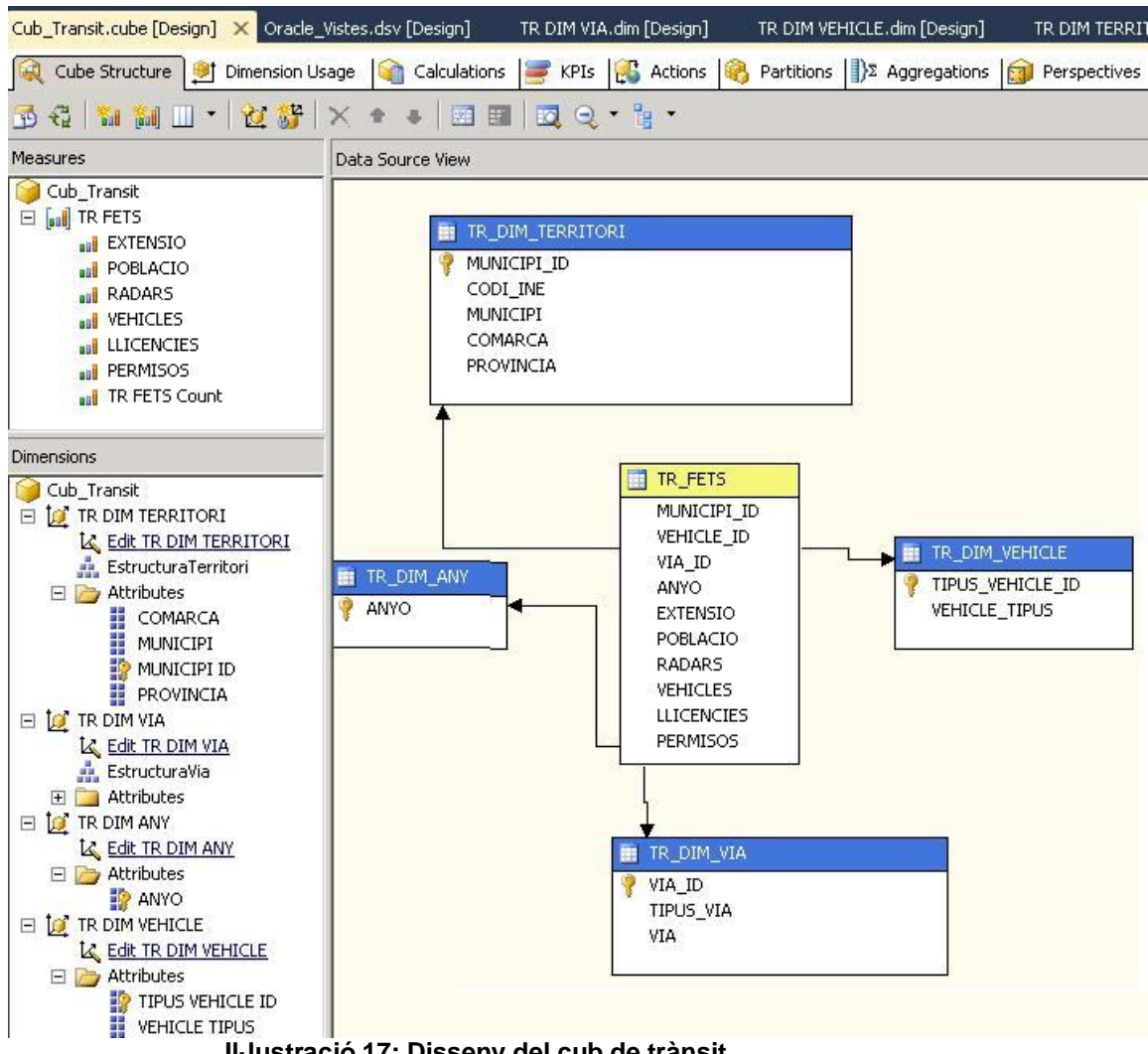

**Il·lustració 17: Disseny del cub de trànsit**

A continuació, es mostren uns exemples del seu ús a través de la pestanya del navegador del propi Visual Studio:

- En el primer exemple de la pàgina següent es veu la població de la comarca de la Selva censada al 2012 de cada municipi.
- En el segon, s'amplia les dades amb la informació de la extensió de cada municipi i el nombre de vehicles també del 2012. Atès que l'extensió no te data d'actualització, s'afegeix al 2012, l'expressió *unknown*.

| Cub_Transit                                             | <b>Dimension</b><br>ò.         | Hierarchy           | Operator | <b>Filter Expres</b> |
|---------------------------------------------------------|--------------------------------|---------------------|----------|----------------------|
| Metadata                                                | TR DIM TERRITORI               | H<br><b>COMARCA</b> | Equal    | $\{Selva\}$          |
|                                                         | TR DIM ANY                     | H<br>ANYO.          | Equal    | ${2012}$             |
| Measure Group:<br><all></all>                           | <select dimension=""></select> |                     |          |                      |
| aal EXTENSIO<br><b>auf</b> LLICENCIES                   | MUNICIPI                       | POBLACIO            |          |                      |
| and PERMISOS                                            | Arbúcies                       | 6741                |          |                      |
| <b>BU POBLACIO</b>                                      | Blanes                         | 39785               |          |                      |
| aal RADARS                                              | Caldes de Malavella            | 7071                |          |                      |
| all TR FETS Count<br>aal VEHICLES                       | Hostalric                      | 4018                |          |                      |
| <b>KPIs</b>                                             | Lloret de Mar                  | 40837               |          |                      |
| TR DIM ANY<br>Θ                                         | Maçanet de la Selva            | 7175                |          |                      |
| <b>ANYO</b>                                             | Riudarenes                     | 2180                |          |                      |
| TR DIM TERRITORI<br>E<br>棚<br>COMARCA<br>$\overline{+}$ | Tossa de Mar                   | 5952                |          |                      |
| 罪<br>MUNICIPI<br>$\overline{+}$                         | Vidreres                       | 7732                |          |                      |
| g.<br>MUNICIPI ID<br>$\overline{+}$                     | Vilobí d'Onyar                 | 3053                |          |                      |
| 手<br>PROVINCIA<br>田<br>El EchrichiesTerritori           |                                |                     |          |                      |

**Il·lustració 18: Exemple Consulta a cub 1**

| Cub_Transit.cube [Design] X Oracle_Vistes.dsv [Design]                       | TR DIM VIA.dim [Design]          |              | TR DIM VEHICLE.dim [Design] |                             |  |
|------------------------------------------------------------------------------|----------------------------------|--------------|-----------------------------|-----------------------------|--|
| Cube Structure   it Dimension Usage   Calculations   KPIs   Calculations   R |                                  |              |                             | Partitions   > Aggregations |  |
| 췹<br>回<br>Language; Default<br>dΒ.<br>獸                                      | 区                                |              |                             |                             |  |
| Edit as Text [1] Import<br>圓<br>身                                            | $X \mathbb{R} \oplus Y$<br>早国国   | 字            |                             |                             |  |
| Cub_Transit                                                                  | <b>Dimension</b><br>$\mathbf{u}$ | Hierarchy    | Operator                    | Filter Expression           |  |
| Metadata                                                                     | TR DIM TERRITORI                 | H<br>COMARCA | Equal                       | $\{$ Selva $\}$             |  |
|                                                                              | TR DIM ANY                       | H<br>ANYO    | Equal                       | {2012, Unknown              |  |
| Measure Group:<br><all></all>                                                | <select dimension=""></select>   |              |                             |                             |  |
|                                                                              |                                  |              |                             |                             |  |
| aul RADARS<br>TR FETS Count                                                  | $\blacktriangle$<br>MUNICIPI     | POBLACIO     | <b>VEHICLES</b>             | <b>EXTENSIO</b>             |  |
| <b>ull</b> VEHICLES                                                          | <b>Arbúcies</b>                  | 6741         | 5915                        | 86                          |  |
| KPIs                                                                         | Blanes                           | 39785        | 40892                       | 18                          |  |
| TR DIM ANY<br>Ю<br>$=$                                                       | Caldes de Malavella              | 7071         | 6319                        | 57                          |  |
| ж<br>ANYO<br>田<br>TR DIM TERRITORI<br>Ю<br>$\equiv$                          | Hostalric                        | 4018         | 3793                        | 3                           |  |
| COMARCA<br>田                                                                 | Lloret de Mar                    | 40837        | 36597                       | 48                          |  |
| 田<br>MUNICIPI                                                                | Macanet de la Selva              | 7175         | 6961                        | 46                          |  |
| ÷<br>MUNICIPI ID<br>$\overline{+}$                                           | Riudarenes                       | 2180         | 2294                        | 48                          |  |
| H<br>PROVINCIA<br>$\overline{+}$<br>$\overline{+}$                           | Tossa de Mar                     | 5952         | 7604                        | 38                          |  |
| EstructuraTerritori<br>TR DIM VEHICLE<br>$\bullet$<br>Ξ                      | Vidreres                         | 7732         | 7625                        | 48                          |  |
| ₩<br>TIPUS VEHICLE ID<br>田                                                   | Vilobí d'Onyar                   | 3053         | 3670                        | 32                          |  |
| VEHICLE TIPUS<br>田<br>$\Box$ to $\Box$ the UTA.                              |                                  |              |                             |                             |  |

**Il·lustració 19: Exemple Consulta a cub 2**

# **4. Captures de pantalla**

### **4.1. Accessos als productes**

# **a. PENTAHO**

Per accedir a Pentaho hi ha un accés directe a l'escriptori a la carpeta D:\PDI. Primer s'**executa el bat Kitchen**, per mapejar els paths de JAVA, i a continuació el clica el bat **Spoon**.

A continuació ens connectem al repositori creat per al projecte: usuari **admin**, pasword **admin.**

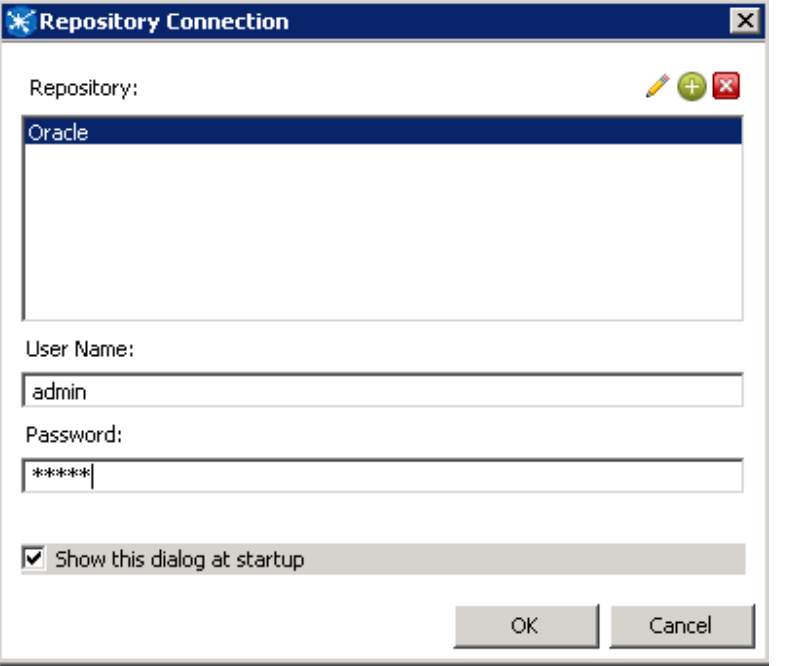

**Il·lustració 20: Connexió al repositori**

Des de 'fitxer>>Obrir' podem accedir als jobs o les transformacions explicades en aquest document:

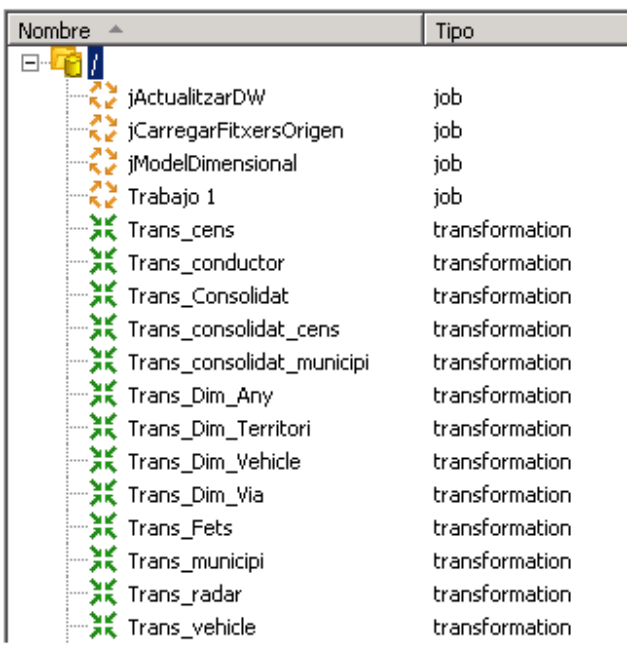

#### **Il·lustració 21: Catàleg de jobs i transformacions del projecte**

### **b. ORACLE**

Base de dades/ SID: **XE** Esquema/usuari: Password: **source** Connexió al SQL Developer : **DW** Les taules i vistes utilitzades comencen amb el prefix **TR\_**

### **c. SQL SERVER**

Els informes i el cub es poden veure dins els projectes **QuadreComandament** i **pjt\_transit\_molap** del Visual Studio, i executar per mitjà de la pestanya *browser*. Està en mode integració per què la instància al servidor de reporting no està creada.

### **4.2. Detall de les ETLs. Funcionament dels processos de càrrega:**

Els processos d'extracció, transformació i càrrega al DW estan desenvolupats amb el *Pentaho Data Integration*. Les càrregues es poden repetir tantes vegades com es necessitin per què es buiden les taules abans de cada càrrega.

#### **4.2.1. Job principal:: Actualització del DW**

Tot el procés està unificat en el següent job que aniré desglossant:

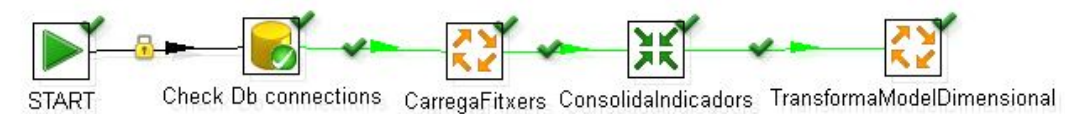

**Il·lustració 22: job principal > job jActualitzarDW**

Jordi Alvarez Pitarque **Alvarez Pitarque Establisher Alvarez Estados e Solombia de 50** de 50 de 50 de 50 de 50 de 50

Bàsicament, connecta amb els fitxers origen de les dades, els carrega a un ODS (Operational data store); consolida els indicadors en una única taula per unificar les dimensions comuns; i, finalment, transforma les dades consolidades de las taules a un model dimensional, és a dir, amb taules de dimensions i de fets en forma d'estrella il·lustrat a l'apartat del Model multi-dimensional

Comença el job amb el pas check Db connections que valida la connexió a la base de dades de destí:

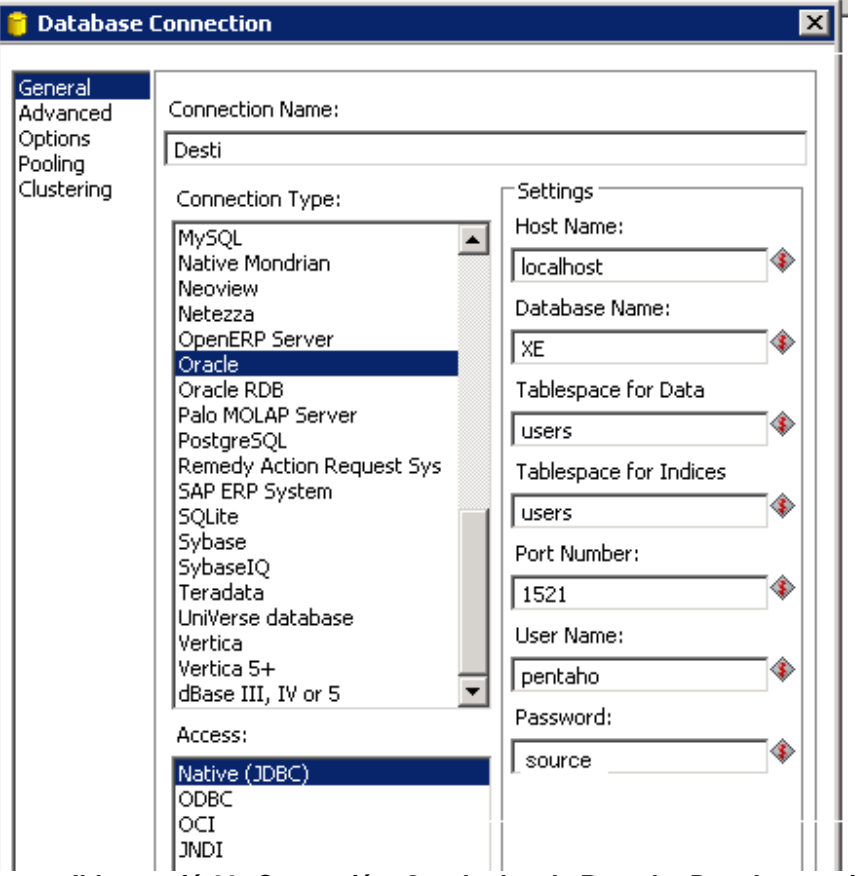

**Il·lustració 23: Connexió a Oracle des de Pentaho Data Integration**

#### **4.2.2.Job Càrrega de fitxers**

Executa un conjunt de transformacions per fer la càrrega dels fitxers d'origen al model relacional creat a l'esquema de Pentaho (password source) dins l'Oracle XE:

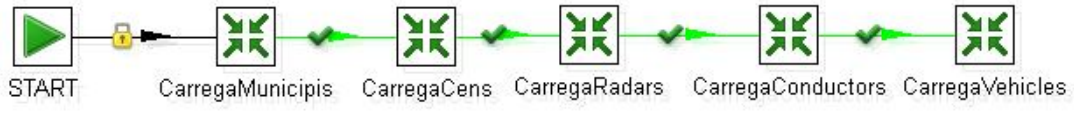

**Il·lustració 24: job jCarregarFitxersOrigen**

Resumeixo a la següent taula les pases que executa el job i les amplio a continuació:

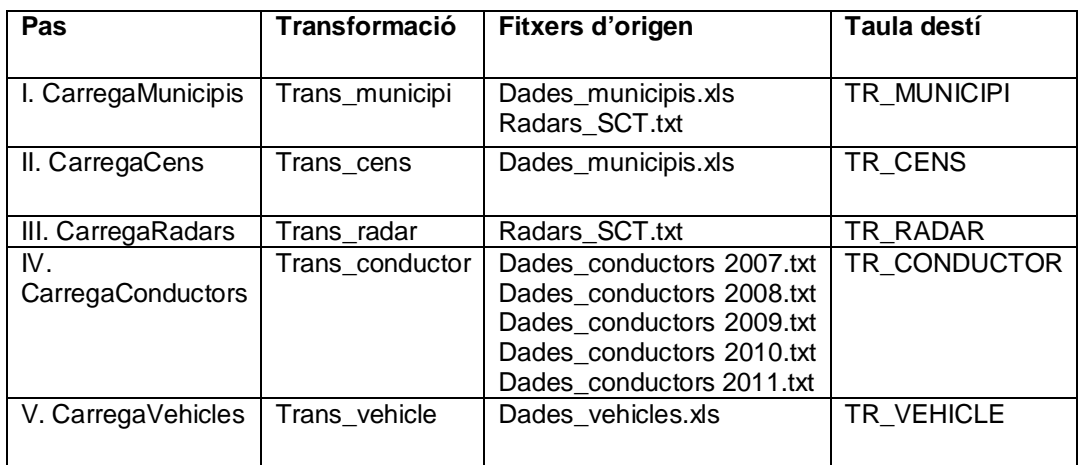

I. CarregaMunicipis (Trans\_municipi)

Transformació que extrau les dades del fitxer de municipis, complementa les dades de la comarca segons les dades obtingudes del fitxer de radars a partir de la canonització del municipi; afegeix la província segons els dos primers dígits del codi\_ine; i finalment omple les comarques dels municipis que no apareixen al fitxer de radars amb informació del tipus "Altres comarques de Barcelona" per a la demarcació de Barcelona per exemple.

Per a cada municipi, es carrega a la taula **TR\_MUNICIPI**: el **nom, el codi\_ine, la comarca, la demarcació i l'extensió del territori.**

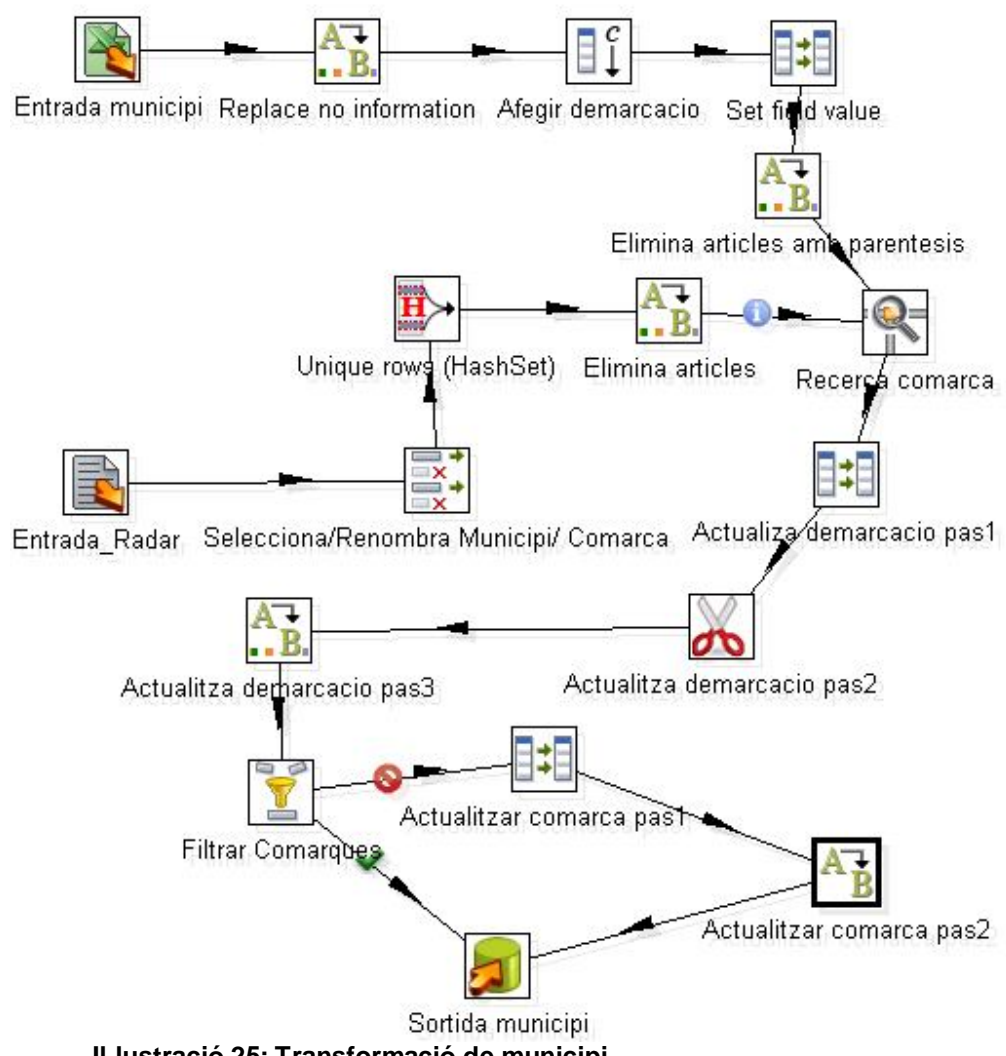

**Il·lustració 25: Transformació de municipi**

II. CarregaCens (Trans\_cens)

Transformació que extrau les dades referents al cens de cada municipi del fitxer de municipis. Cada columna etiquetada amb l'any es tracta per separat per unificar aquesta informació a nivell d'atribut (ANYO). El procés s'inicia reemplaçant els creuaments sense dades amb valors nuls que finament es descarten al final de la transformació.

Per a cada any i cada municipi es carrega a la taula **TR\_CENS** les següents dades: **l'any, el codi\_ine** (la resta de la informació la tenim a la taula de municipis), **i el cens**.

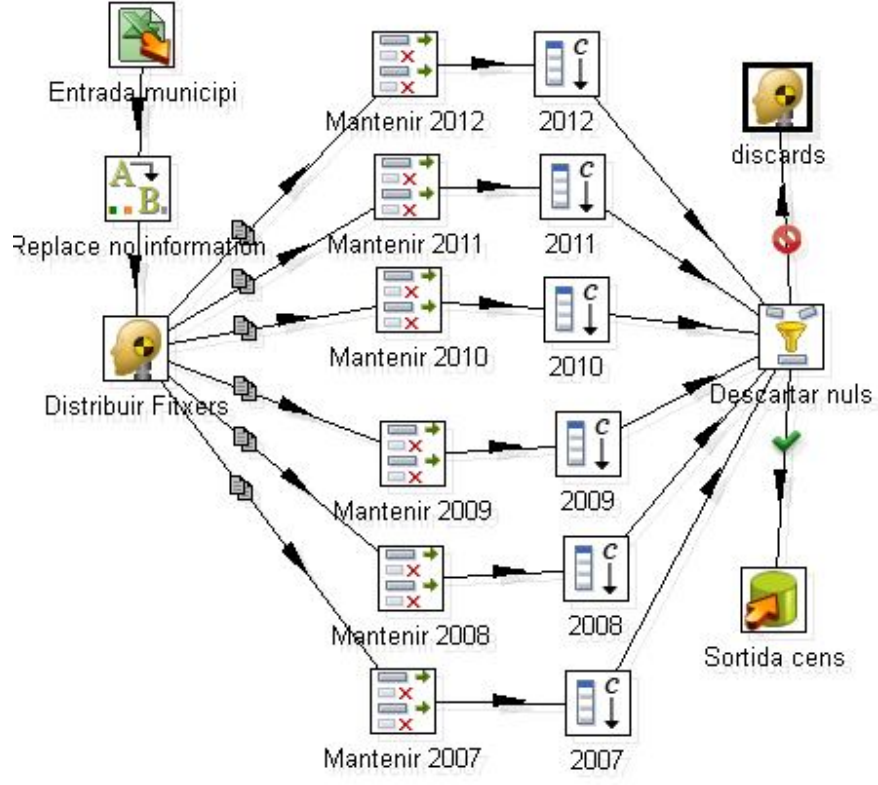

**Il·lustració 26: Transformació de la població**

III. CarregaRadars (Trans\_radar)

Transformació que extrau les dades del fitxer de radars. El procés comença afegint informació del tipus de via (p.ex. A es autovia, AP es autopista....); després, consulta el codi ine de la taula de municipis després d'eliminar els articles per què tenen diferents posicions; i, finalment, s'informa dels municipis que no tenen codi ine a la bd amb codis neutre del tipus 25000 pels municipis de Lleida per exemple.

Els registres que es bolquen a la taula **TR\_RADAR** contenen la següent informació: el **tipus de la via, la via, el municipi, la comarca, la demarcació, el codi\_ine, i el nombre de radars**.

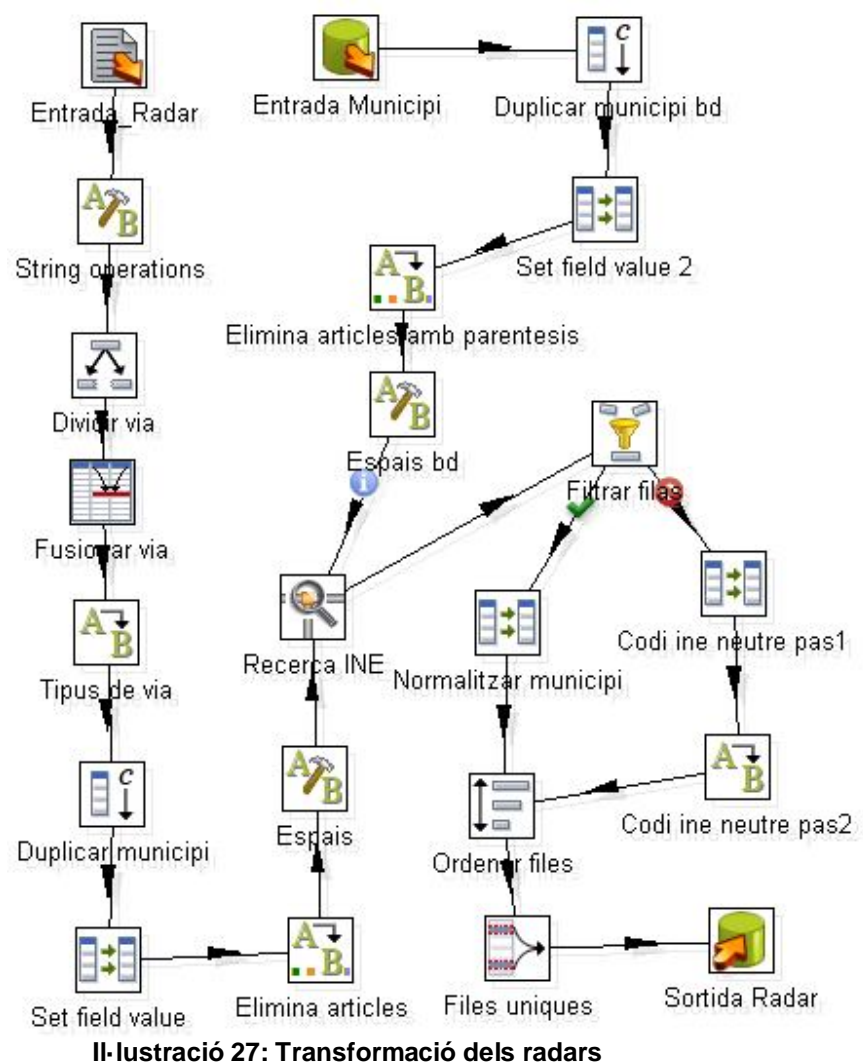

#### IV. CarregaConductors (Trans\_conductor)

Transformació que extrau les dades dels permisos dels fitxers dels conductors. Comencem el procés unificant tots els fitxers afegint l'any del nom de cada fitxer a nivell d'atribut dels registres; eliminem les dobles cometes per tractar correctament la informació numèrica; i, a continuació recuperem si existeix el codi ine de la taula de municipis, altrament, li afegim un codi ine neutre del tipus 43000 per als municipis de Tarragona per exemple.

Els registres que es bolquen a la taula **TR\_CONDUCTOR** contenen la següent informació: **el municipi, la comarca, la demarcació, el codi\_ine, l'any i, els permisos i llicències tant de les dones com dels homes**.

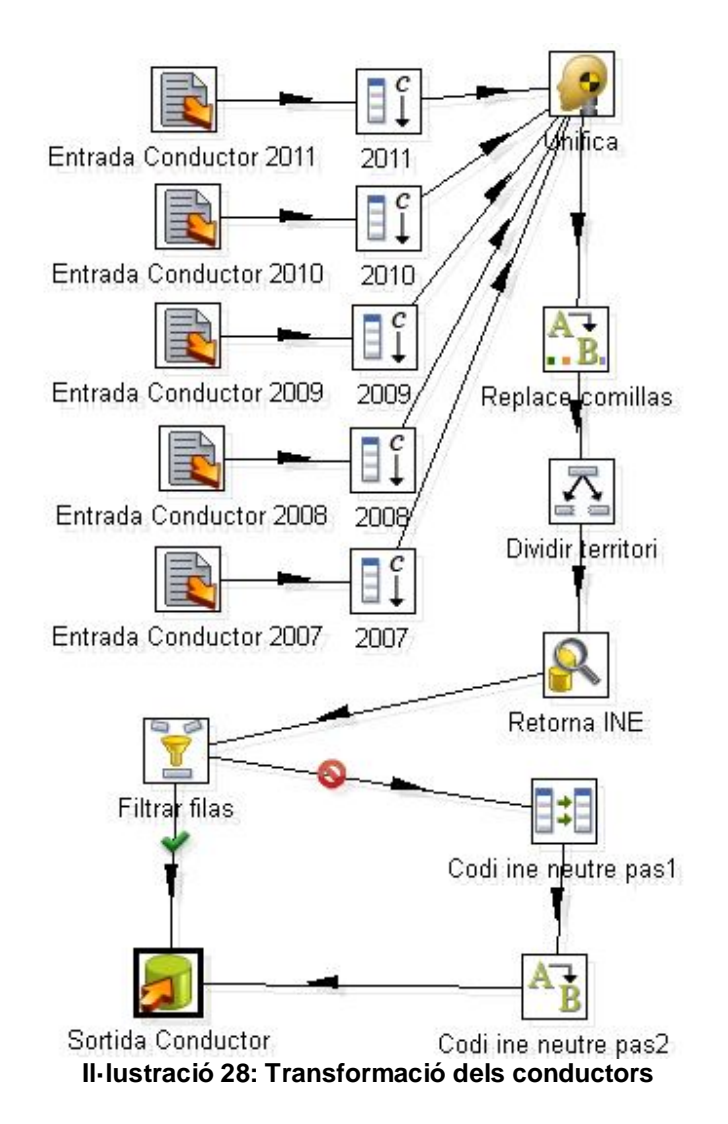

V. CarregaVehicles (Trans\_vehicle)

Transformació que extrau les dades del fitxer de vehicles. És un procés molt laboriós per què s'afegeix cada columna, que informa de l'any i del tipus de vehicle, a nivell d'atribut de cada registre. Conseqüentment, s'inicia un procés per tractar individualment cada porció del fitxer per normalitzar-los amb el següent denominador comú: municipi, codi\_ine, tipus de vehicle, nombre de vehicles i l'any. Per els vehicles que no tenen informat l'any es desa el camp en blanc. Finalment, es descarten aquells registres que no tenen informat el nombre de vehicles.

Es carreguen les següents dades a la taula **TR\_VEHICLE**: **el municipi, el codi\_ine, l'any, el tipus de vehicle, i el nombre de vehicles**. Atès que tots els municipis tenen informats el codi\_ine recuperarem, si s'escau, la resta d'informació del territori.

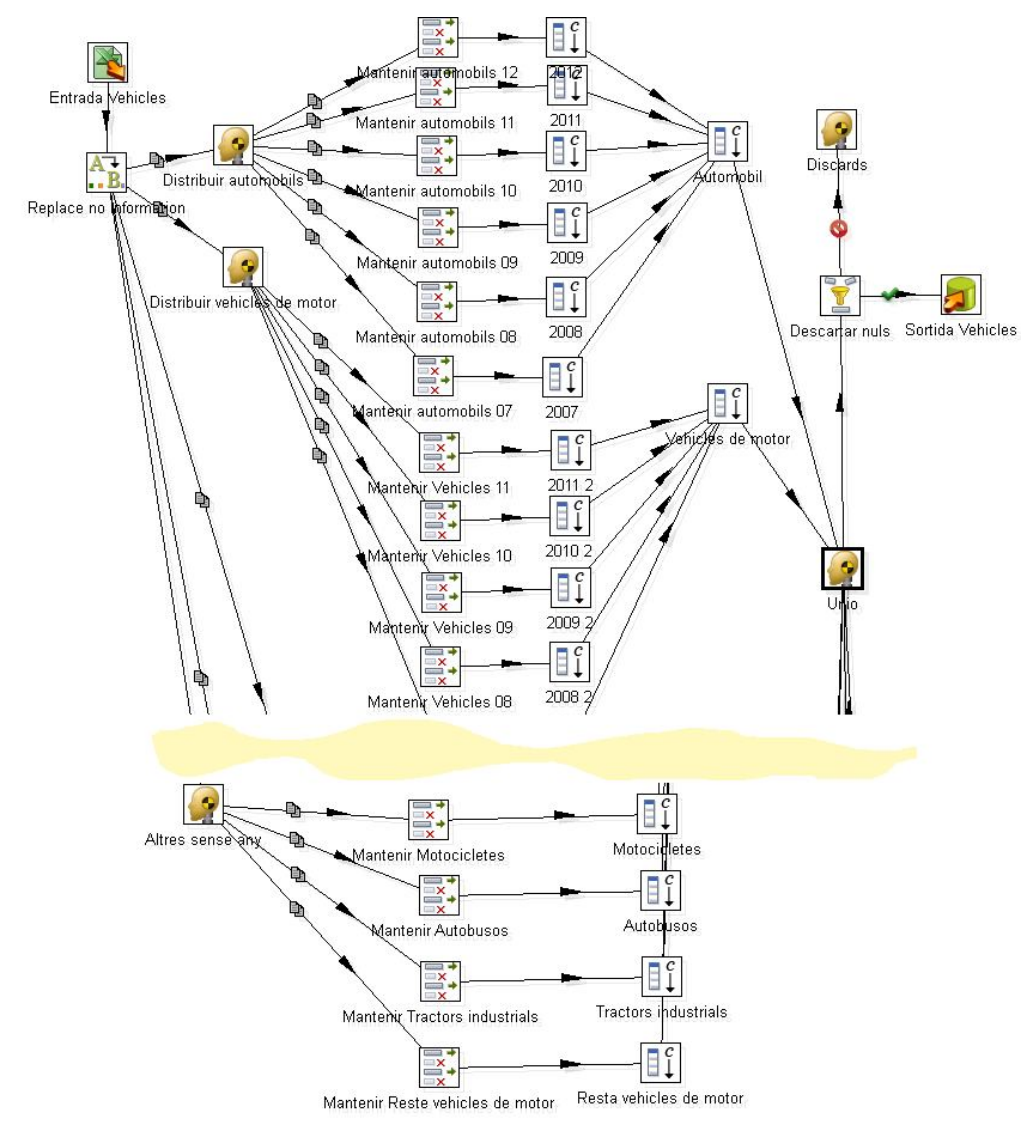

**Il·lustració 29: Transformació dels vehicles**

### **4.2.3.Transformació de consolidació dels indicadors**

*ConsolidaIndicadors* (Trans\_consolidat) és una transformació que normalitza les taules del model relacional en una taula de consolidat, amb l'objectiu de normalitzar els atributs i etiquetar cada registre amb un indicador de l'origen (p.ex. "CENS" per a les dades que mostren la població de cada municipi i any):

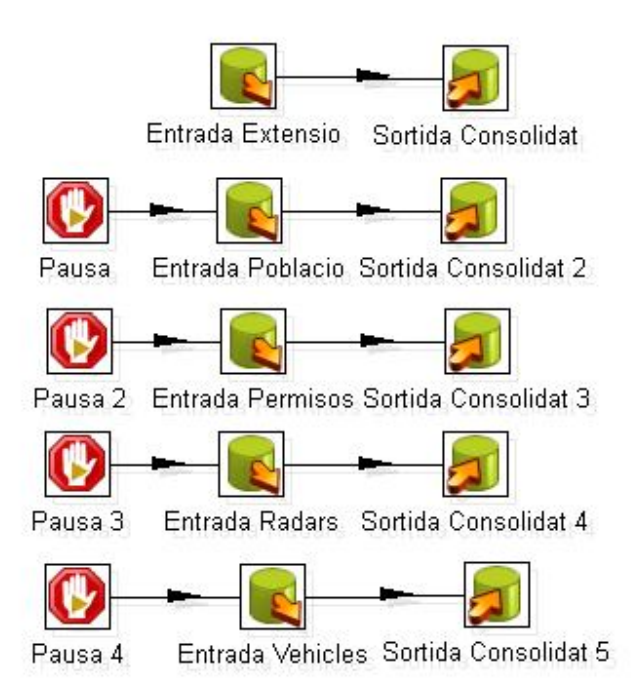

**Il·lustració 30: Transformació Trans\_Consolidat**

### **4.2.4. Job de transformació al model dimensional**

jModelDimensional, anomenat TransformaModelDimensional al job principal, és un treball que s'ocupa de transformar la taula consolidada en un model dimensional (MOLAP) per què sigui intel·ligible per l'SQL Server i faciliti la creació del cub. Identifica amb claus úniques cada membre de la dimensió per què es puguin referenciar des de la taula de fets:

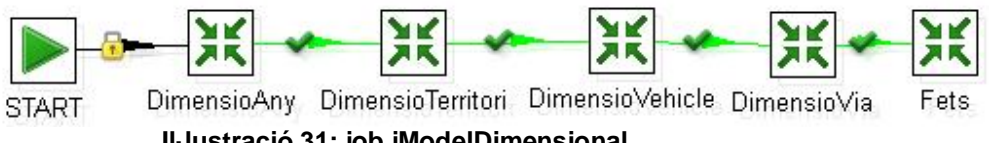

**Il·lustració 31: job jModelDimensional**

Resumeixo a la següent taula les pases que executa el job i les amplio a posteriorment:

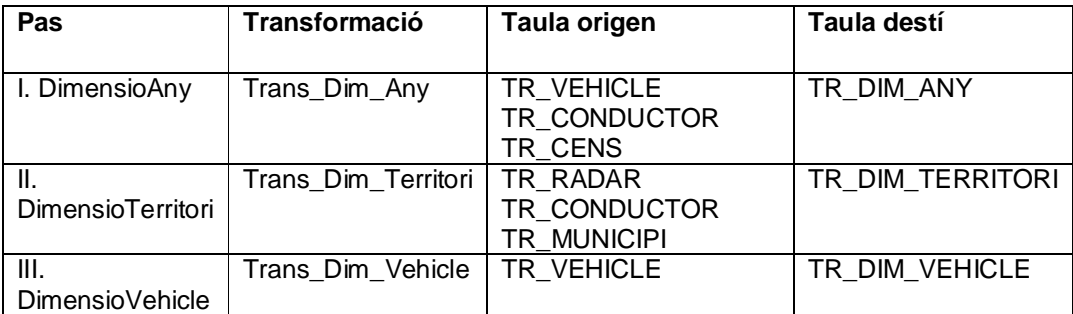

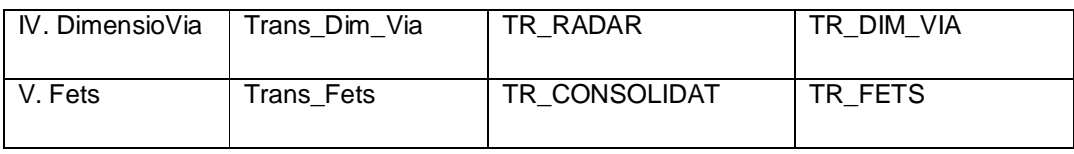

I. DimensióAny (Trans\_Dim\_Any )

Transformació que extreu els anys de les taules que contenen aquesta informació i les unifica i ordena a la taula **TR\_DIM\_ANY**.

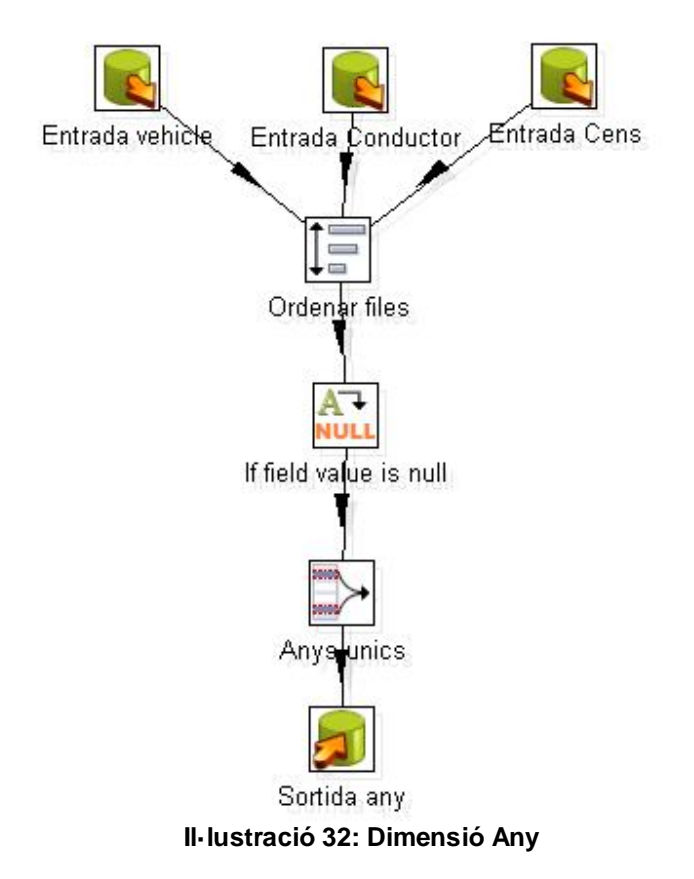

- II. DimensioTerritori (Trans\_Dim\_Territori) Transformació que extreu els municipis (codi ine, nom i demarcació) de les diferents taules; els complementa amb informació de la comarca, i se'ls assigna una de neutra sinó en tenen; finalment, s'afegeix un identificador únic a cada municipi.
	- La informació unificada es bolca a la taula **TR\_DIM\_TERRITORI**:
	- municipi\_id
	- codi ine
	- municipi
	- comarca
	- provincia

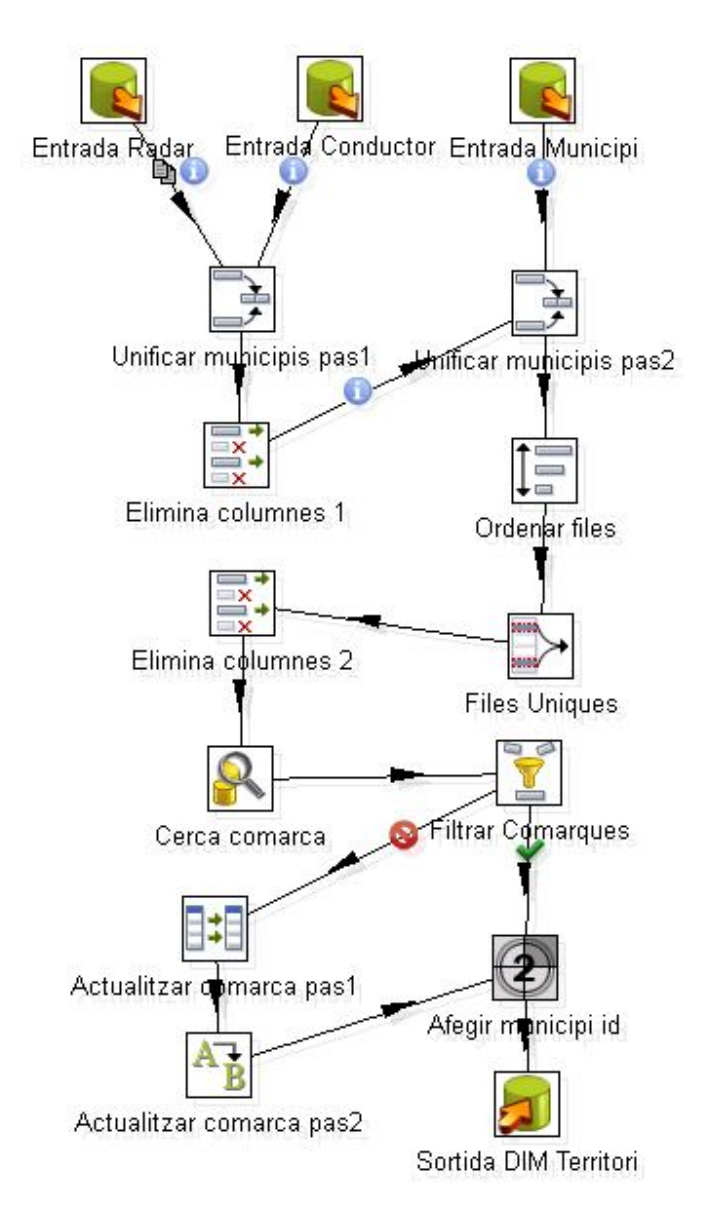

#### **Il·lustració 33: Dimensió Territori**

III. DimensioVehicle (Trans\_Dim\_Vehicle) Transformació que extreu els tipus de vehicle de **TR\_VEHICLE**, els identifica de forma inequívoca, i els bolca a la taula **TR\_DIM\_VEHICLE**:

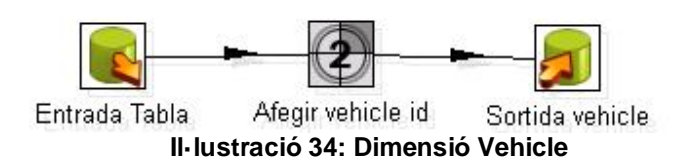

IV. DimensioVia (Trans\_Dim\_Via) Transformació que extreu els tipus de via de **TR\_VIA**, els identifica de forma inequívoca, i els bolca a la taula

Jordi Alvarez Pitarque **Alvarez Pitarque Estatubat e Solomonia** e Pàgina 48 de 50

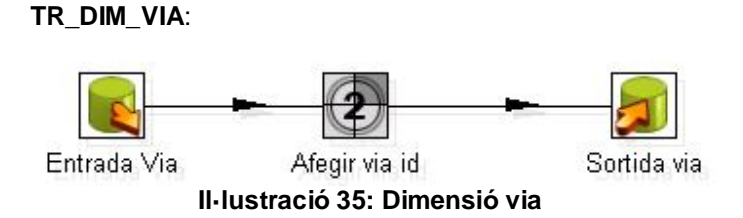

V. Fets (Trans\_Fet)

Transformació que extreu les dades a TR\_CONSOLIDAT i les normalitza amb els codis de les diferents dimensions. Els valors numèrics nuls, els hi assigna un 0, i als anys nuls, el text 'YYYY'. Es bolca la informació a la taula **TR\_FETS: municipi\_id, vehicle\_id, via\_id, anyo, extensio, poblacio, radars, vehicles, llicencies i permisos:**

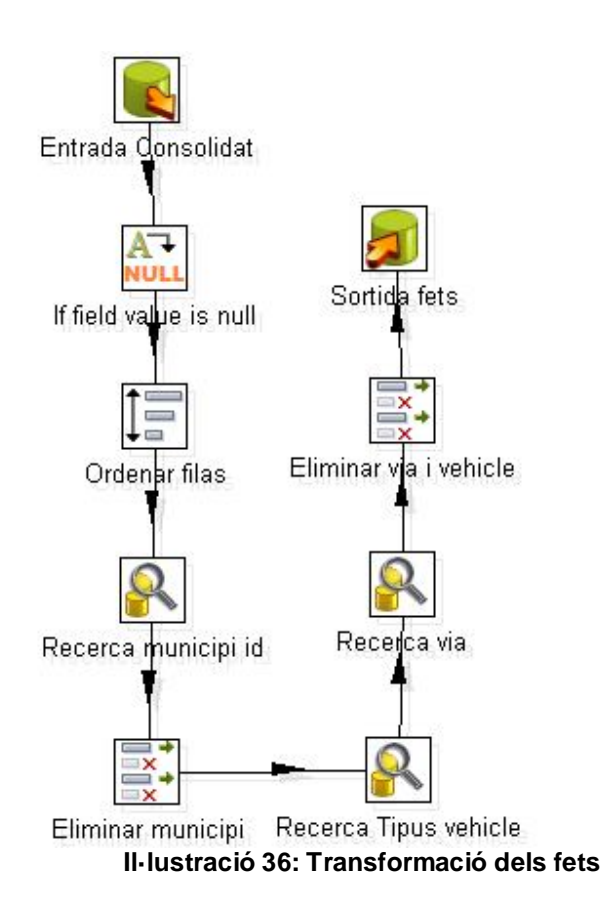

# **5. Conclusions**

Abans d'iniciar el projecte, havia participat en manteniments de reports de BI i d'alguns quadres de comandament però no havia tingut l'oportunitat de practicar tot el procés que requereixen aquests entorns des de l'inici.

Els desconeixements de les eines, la quantitat de funcionalitats repetides entre els productes (P.ex. Cub de Pentaho, cub de l'SQL, cub d'Oracle...), i la seva configuració, m'ha penalitzat en excés la consecució de les fites a mitjans del projecte. Aquesta experiència em servirà per a planificar millor els projectes i no infravalorar d'antuvi la dificultat de les eines de BI.

Al final del projecte, he après multitud de funcionalitats, i he après a superar diverses dificultats pròpies de la comunicació entre tants entorns. A part, he comprovat la potència d'aquet tipus de solucions.

Tot i no estar content amb el resultat de la memòria, ni del servidor de reports que no he aconseguit fer funcionar, si que valoro haver creat un quadre de comandament amb la actualització automàtica dels darrers indicadors sense cap tipus d'intervenció manual.

També estic satisfet dels processos ETLs atès que, en contra del que pensava inicialment, no hi ha hagut cap modificació manual.

Per concloure, estic satisfet del que he après, i espero repercutir-lo a la feina atès que tots els clients per els que he treballat, tenen curiositat en conèixer el que el Business Intelligence els hi pot oferir.

# **6. Línies d'evolució futur**

. Les línees de treball que haurien de desenvolupar-se son les següents:

- Crear un servidor de reports a producció.
- Crear un manual de manteniment de les ETLs per manipular les transformacions dels fitxers que contenen informació temporal.
- Cal associar a una tasca planificada el job principal de Pentaho que inicia totes les ETLs
- Per a la pròpia memòria, crear el glossari per a definir els termes tècnics